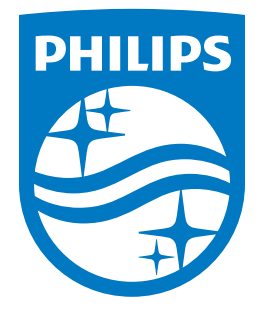

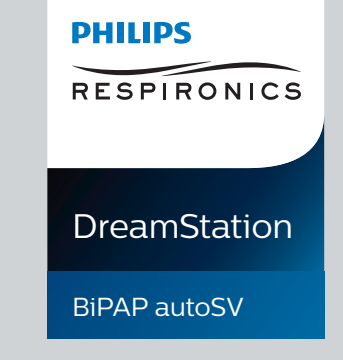

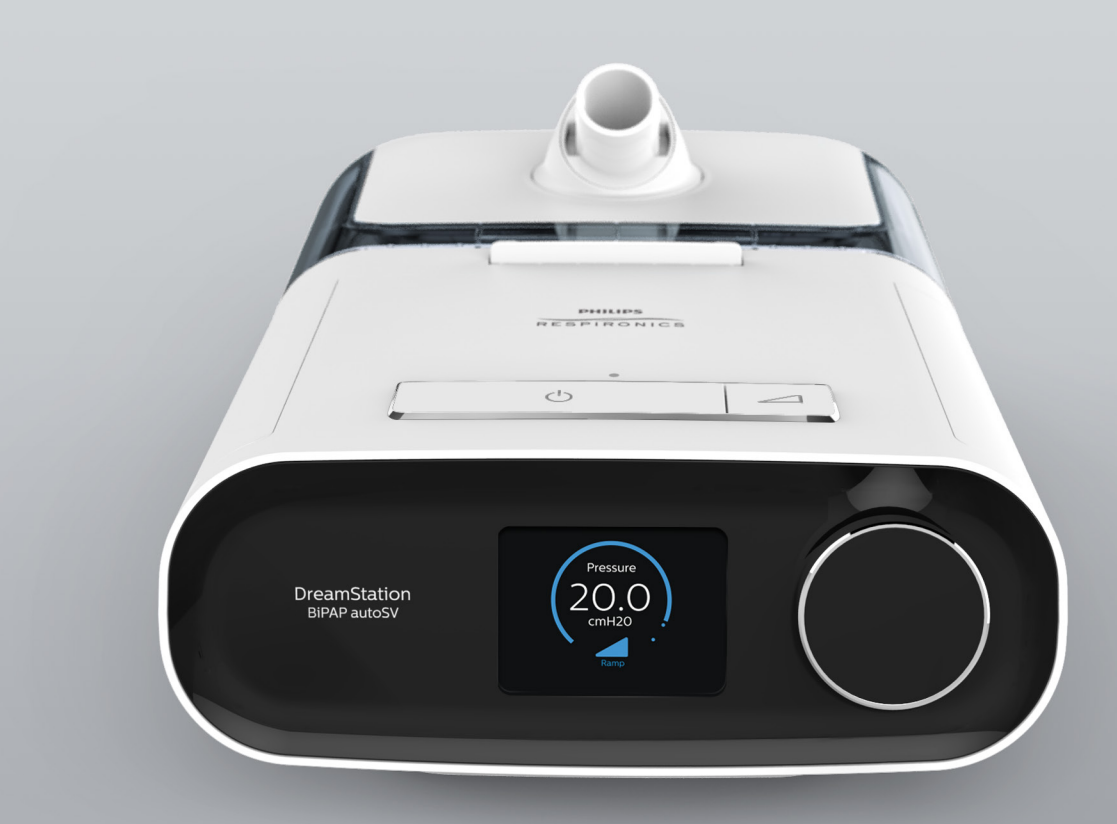

**REF 1128732**

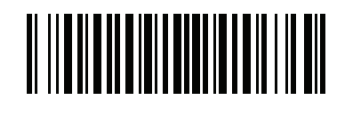

Respironics Inc. لمعو

Respironics Deutschland  $C \in$ 

1128732 R01 LZ 10/18/2016 French

# 1001 Murry Ridge Lane Gewerbestrasse 17<br>Murrysville, PA 15668 États-Unis 82211 Herrsching, Allemagne <sup>0123</sup><br>Manuel de l'utilisateur

© 2016 Koninklijke Philips N.V. Tous droits réservés.

# **Guide du prestataire**

### **DreamStation BiPAP autoSV**

#### **Avertissement :**

**Retirez ce guide avant de remettre l'appareil au patient. Seuls les professionnels de santé sont habilités à régler la pression.**

**Ce guide contient des instructions pour accéder aux écrans du prestataire utilisés pour modifier et parcourir les réglages de l'appareil. Reportez-vous au manuel d'utilisation pour plus d'informations sur l'utilisation de l'appareil DreamStation BiPAP autoSV.**

**L'appareil ne doit être utilisé que sur prescription médicale. Le clinicien ou le prestataire de santé à domicile effectue les réglages de pression et les configurations de l'appareil, accessoires inclus, en fonction de la prescription du professionnel de santé.**

**Pour contacter directement Philips Respironics, appelez le service clientèle de Philips Respironics au +1-724-387-4000 ou au +49 8152 93060.** 

## **Accès aux écrans du mode Prestataire**

L'accès au mode Prestataire déverrouille des réglages qui ne peuvent pas être modifiés par l'utilisateur. Pour accéder au mode Prestataire :

- 1. Mettez l'appareil sous tension.
- 2. Une fois l'appareil sous tension, appuyez simultanément sur la molette de commande et sur le bouton Rampe de l'appareil, puis maintenez-les enfoncés pendant au moins 5 secondes.
- 3. Vous êtes en mode Prestataire. Vous pouvez choisir l'un des écrans du mode Prestataire suivants.

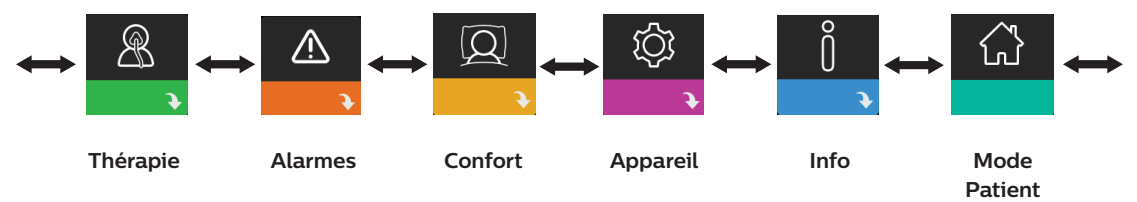

### **Navigation dans les écrans du mode Prestataire**

L'interface utilisateur de cet appareil vous permet d'ajuster les réglages de l'appareil et d'afficher des informations sur le traitement. L'interface utilisateur se compose de l'écran et de la molette de commande. Tournez la molette de commande dans l'une ou l'autre direction pour parcourir les options du menu à l'écran.

Pour ajuster un réglage :

- 1. Tournez la molette de commande jusqu'à l'option de menu souhaitée.
- 2. Appuyez sur la molette de commande pour sélectionner ce réglage.
- 3. Tournez la molette de commande pour modifier le réglage. L'icône de rotation de la molette () à l'écran indique que vous devez tourner la molette pour effectuer une action.
- 4. Appuyez de nouveau sur la molette de commande pour enregistrer la modification. L'icône de clic sur la molette à l'écran indique que vous devez appuyer sur la molette pour effectuer une action.

#### **Remarques**

Appuyez sur la molette lorsque la flèche vers le bas  $\rightarrow$  est affichée sur un écran pour accéder à un sous-menu comportant plus d'options de menu. Appuyez sur la molette lorsque la flèche vers le haut  $\triangle$  est affichée dans un sous-menu pour revenir au menu principal.

Les écrans présentés dans ce guide sont des exemples pour référence uniquement. Les écrans réels peuvent varier en fonction du modèle de l'appareil et des réglages du prestataire.

DreamStation BiPAP autoSV

## **Réglages Prestataire**

Les sections suivantes décrivent les options disponibles dans les écrans du mode Prestataire.

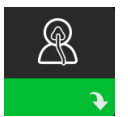

### **Réglages thérapeutiques**

Sélectionnez cet écran pour accéder à un sous-menu dans lequel vous pouvez ajuster les modes de traitement et les réglages de pression. Ces réglages sont décrits ici.

#### **Remarque**

Tous les réglages illustrés ici n'apparaissent pas sur l'appareil. L'écran varie en fonction du modèle d'appareil de thérapie et des réglages de l'appareil.

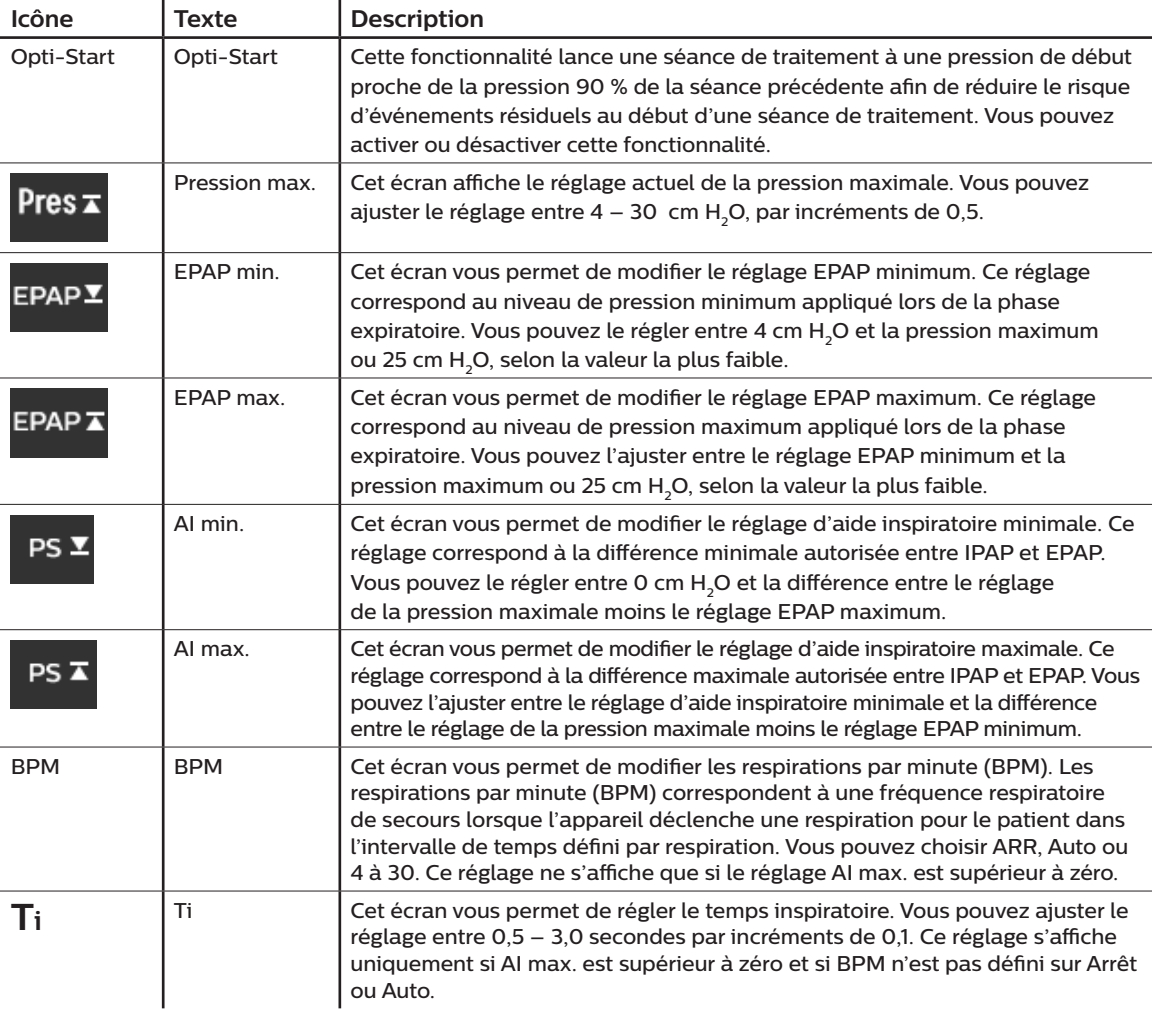

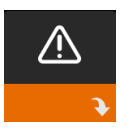

### **Réglages des alarmes**

Sélectionnez cet écran pour accéder à un sous-menu dans lequel vous pouvez activer ou désactiver les alarmes décrites ci-dessous.

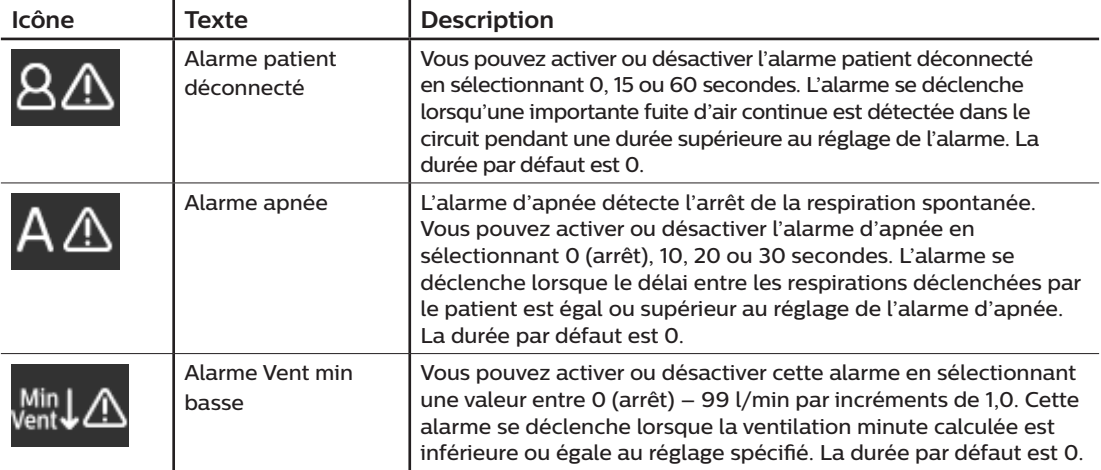

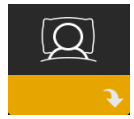

### **Réglages de confort**

Sélectionnez cet écran pour accéder à un sous-menu dans lequel vous pouvez ajuster les réglages d'humidification et de confort de pression. Ces réglages sont décrits ici.

#### **Remarque**

Tous les réglages illustrés ici n'apparaissent pas sur l'appareil. L'écran varie en fonction du modèle d'appareil de thérapie et des réglages de l'appareil.

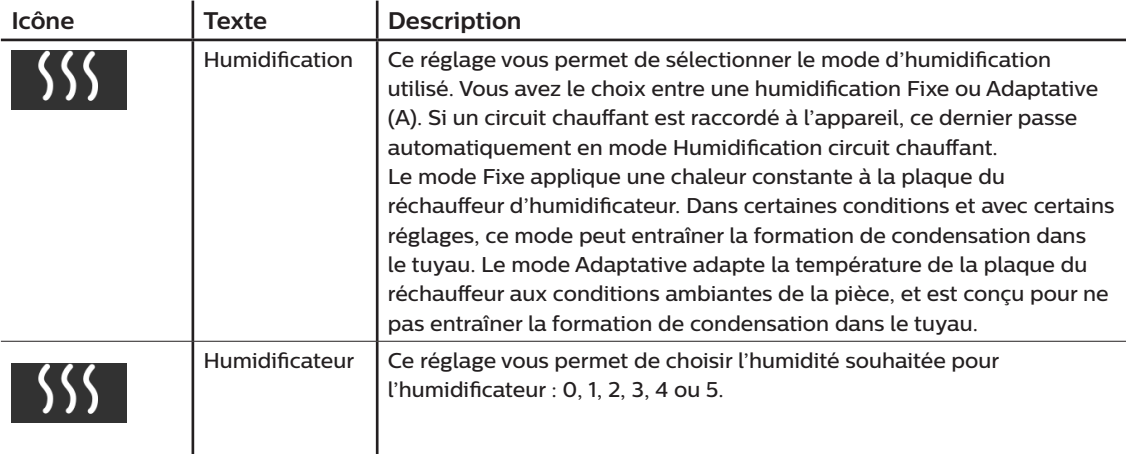

#### DreamStation BiPAP autoSV

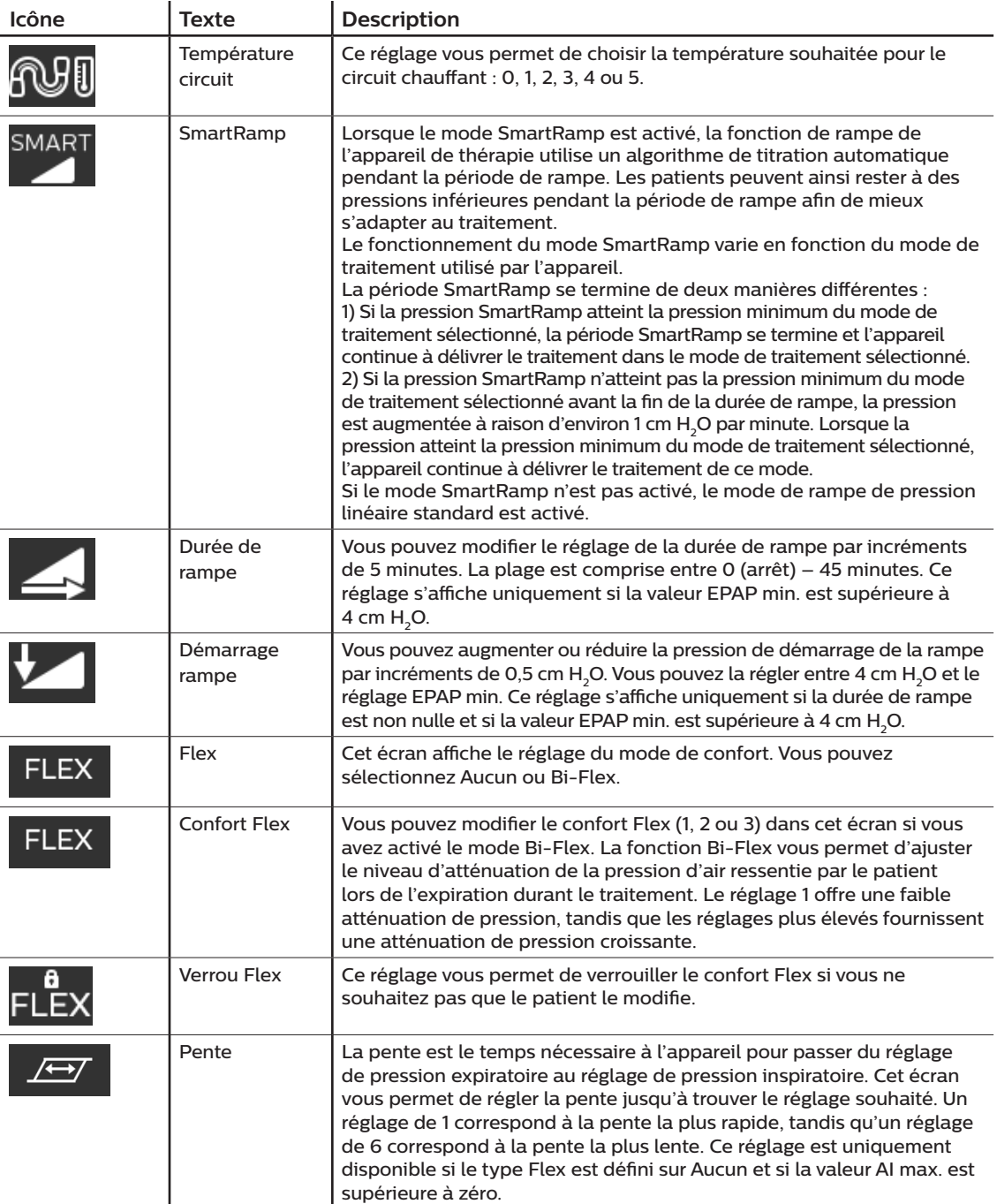

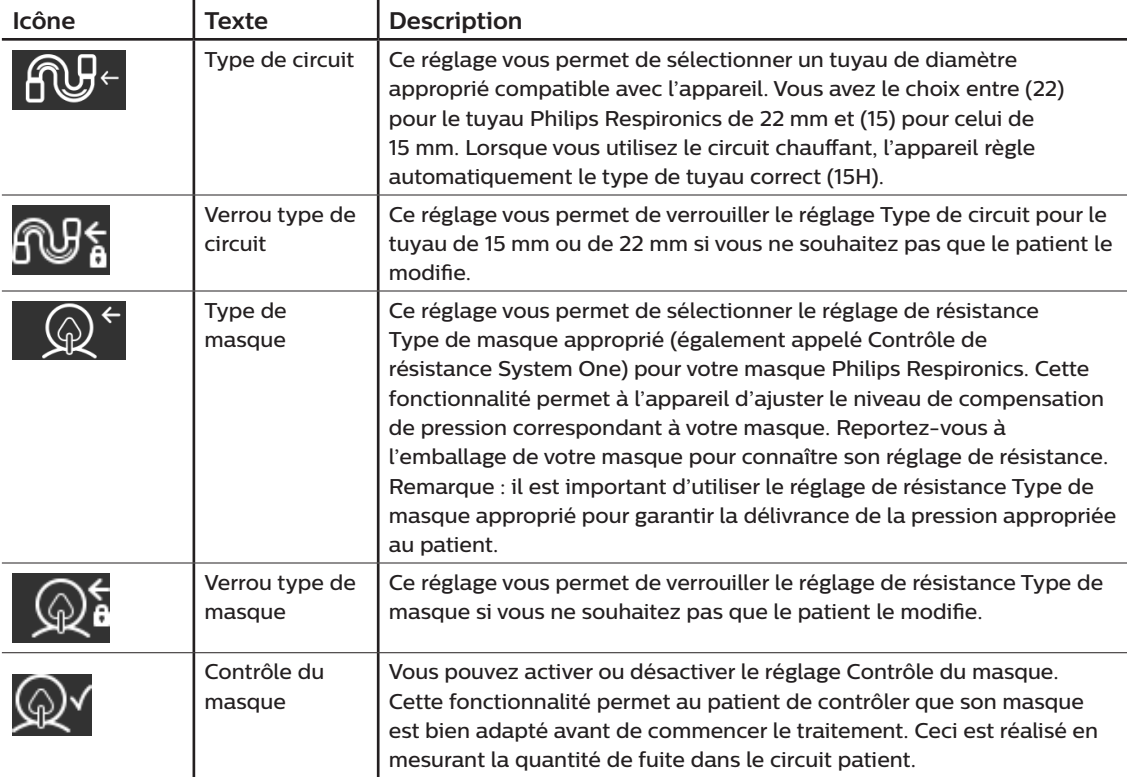

DreamStation BiPAP autoSV

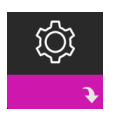

### **Réglages de l'appareil**

Sélectionnez cet écran pour accéder à un sous-menu dans lequel vous pouvez choisir comment l'appareil affiche les informations. Ces réglages sont décrits ici.

#### **Remarque**

Tous les réglages illustrés ici n'apparaissent pas sur l'appareil. L'écran varie en fonction du modèle d'appareil de thérapie et des réglages de l'appareil.

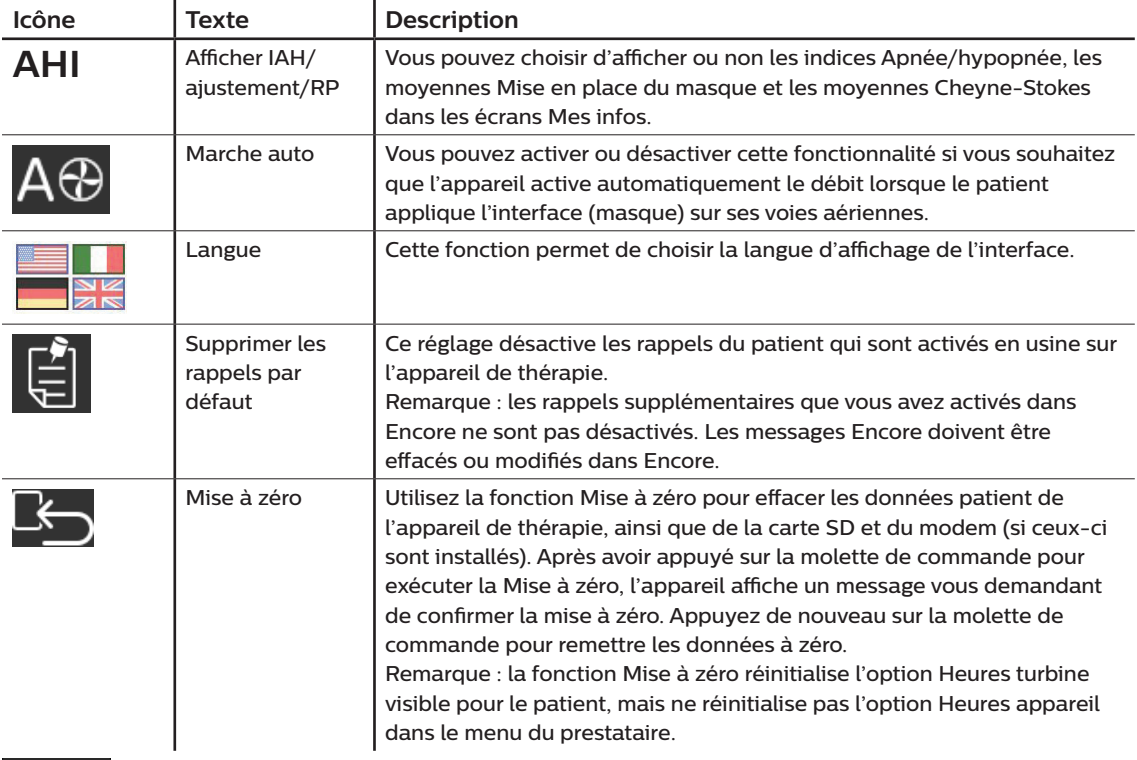

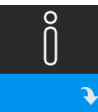

### **Écrans Info**

Sélectionnez cet écran pour accéder à un sous-menu dans lequel vous pouvez consulter des informations sur l'utilisation par le patient. Les écrans Info sont décrits dans le Chapitre 2 du manuel d'utilisation.

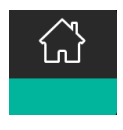

### **Retour au mode Patient**

Sélectionnez cet écran pour quitter le mode Prestataire et ramener l'appareil en mode Patient. Le mode Prestataire expire également au bout de 5 minutes d'inactivité et ramène automatiquement au mode Patient.

## **Outil de dépistage Contrôle des performances de l'appareil**

L'outil de dépannage Contrôle des performances est un utilitaire d'auto-diagnostic intégré à l'appareil de thérapie. Il vous permet d'évaluer rapidement un appareil de thérapie à distance. Si un patient appelle pour vous signaler que son traitement ne semble pas se dérouler normalement, demandez-lui simplement de cliquer sur Contrôle des performances dans le menu Mon prestataire. Le contrôle met l'appareil sous tension et recherche des erreurs de fonctionnement. L'écran indique ensuite si le test de l'appareil a réussi (coche verte) ou s'il doit être renvoyé pour révision (X rouge). Si un modem est installé, la fonction Contrôle des performances charge automatiquement un tableau de bord de dépannage dans le logiciel de gestion des patients EncoreAnywhere. Ce tableau de bord vous présente une vue d'ensemble des principaux réglages et statistiques de l'appareil afin de simplifier le dépannage par téléphone. Si un modem n'est pas installé dans l'appareil de thérapie, vous pouvez demander au patient de vous fournir les cinq codes de l'écran Contrôle des performances par téléphone. Vous pouvez ensuite les décoder dans EncoreAnywhere, EncorePro ou Encore Basic afin de renseigner le tableau de bord de dépannage.

## **Mise à jour du logiciel à l'aide de la carte SD**

Vous pouvez mettre à jour le logiciel de l'appareil à l'aide de la carte SD. La mise à jour du logiciel peut être effectuée lorsque le traitement n'est pas administré.

- 1. Insérez une carte SD contenant la nouvelle version du logiciel dans l'appareil. Un écran contextuel s'affiche demandant « Mettre à niveau le logiciel ? »
- 2. Tournez la molette de commande pour sélectionner **Oui**, puis appuyez sur la molette de commander pour lancer la mise à niveau. L'icône Occupé  $g$  s'affiche pendant la mise à niveau. Ne mettez pas l'appareil hors tension.
- 3. Si la mise à jour logicielle s'est correctement déroulée, l'icône Modification acceptée s'affiche à l'écran. Retirez la carte SD de l'appareil pour redémarrer l'appareil et utiliser le nouveau logiciel.

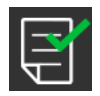

4. Si une erreur de carte SD est détectée, l'icône Modification refusée s'affiche. Retirez la carte mémoire SD et réinsérez-la. Si l'alerte persiste, contactez Philips Respironics au +1-724-387-4000 ou au +49 8152 93060 pour obtenir une nouvelle carte SD.

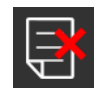

### **Effacer les données patient de plusieurs utilisateurs**

Si plusieurs personnes utilisent l'appareil, vous devez utiliser l'option **Mise à zéro**, disponible dans le menu Appareil, pour effacer les données patient de l'appareil. Reportez-vous à la section **Réglages de l'appareil** de ce manuel pour plus d'informations.

## **Caractéristiques techniques**

Reportez-vous au Chapitre 6 du manuel d'utilisation pour obtenir les caractéristiques techniques de l'appareil.

DreamStation BiPAP autoSV

Respironics Inc. أغفغ

Respironics Deutschland  $C \in$ 1001 Murry Ridge Lane Gewerbestrasse 17<br>Murrysville, PA 15668 États-Unis 82211 Herrsching, Allemagne 0123 **EC** REP

1128732 R01 LZ 10/18/2016 French

8 | Guide du prestataire

# Table des matières

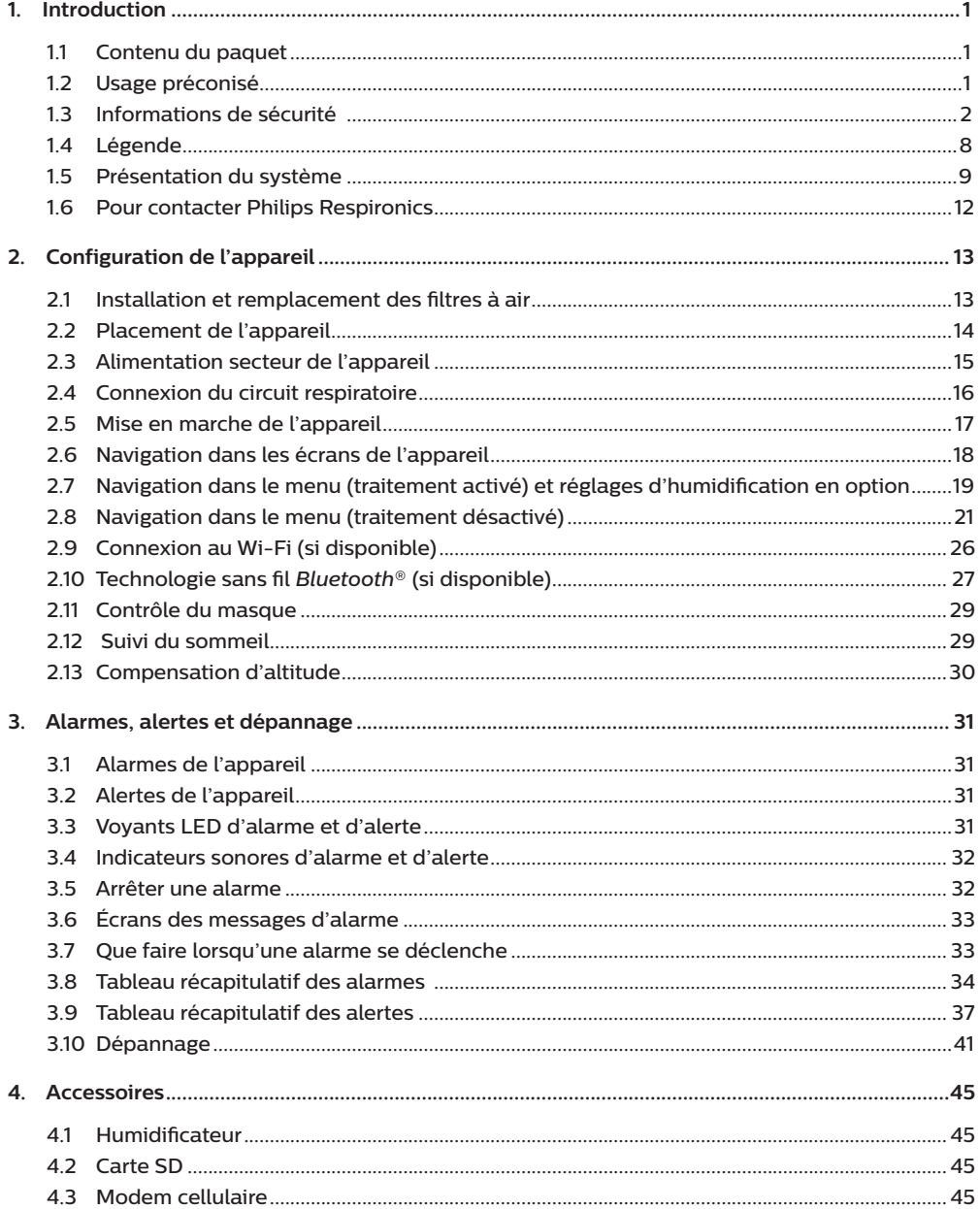

DreamStation BiPAP autoSV - Manuel de l'utilisateur

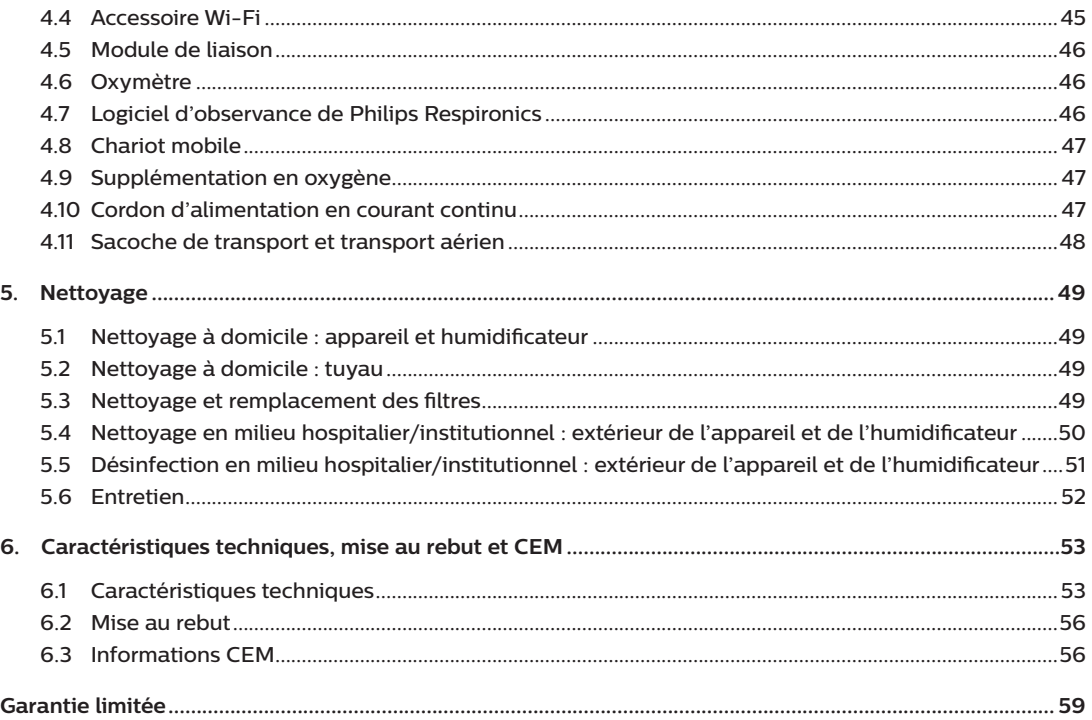

# <span id="page-12-0"></span>**1. Introduction**

Ce chapitre offre une vue d'ensemble de l'appareil DreamStation BiPAP autoSV. Prenez le temps de lire l'intégralité du manuel avant d'utiliser votre appareil pour la première fois. Ce chapitre comprend les informations suivantes :

- Contenu du paquet
- • Usage préconisé
- Informations de sécurité
- • Présentation du système

## **1.1 Contenu du paquet**

Votre système DreamStation comprend les éléments suivants. Certains composants sont des accessoires en option qui peuvent ne pas être fournis avec l'appareil.

- 
- Appareil Carte SD
- Manuel d'utilisation Tuyau flexible
- Sacoche de transport Filtre anti-pollen bleu réutilisable
- 
- 
- Cordon d'alimentation Filtre bleu clair ultrafin jetable (en option)
- Alimentation électrique Humidificateur (en option)

## **1.2 Usage préconisé**

L'appareil est destiné à fournir une assistance ventilatoire non invasive par masque à des patients adultes (>30 kg) pour le traitement primaire des troubles respiratoires obstructifs du sommeil avec apnée centrale du sommeil ou respiration de Cheyne-Stokes (RCS). L'appareil peut être utilisé à l'hôpital ou à domicile.

## <span id="page-13-0"></span>**1.3 Informations de sécurité**

## **1.3.1 Avertissements**

Un avertissement indique un risque de blessure pour l'utilisateur ou l'opérateur.

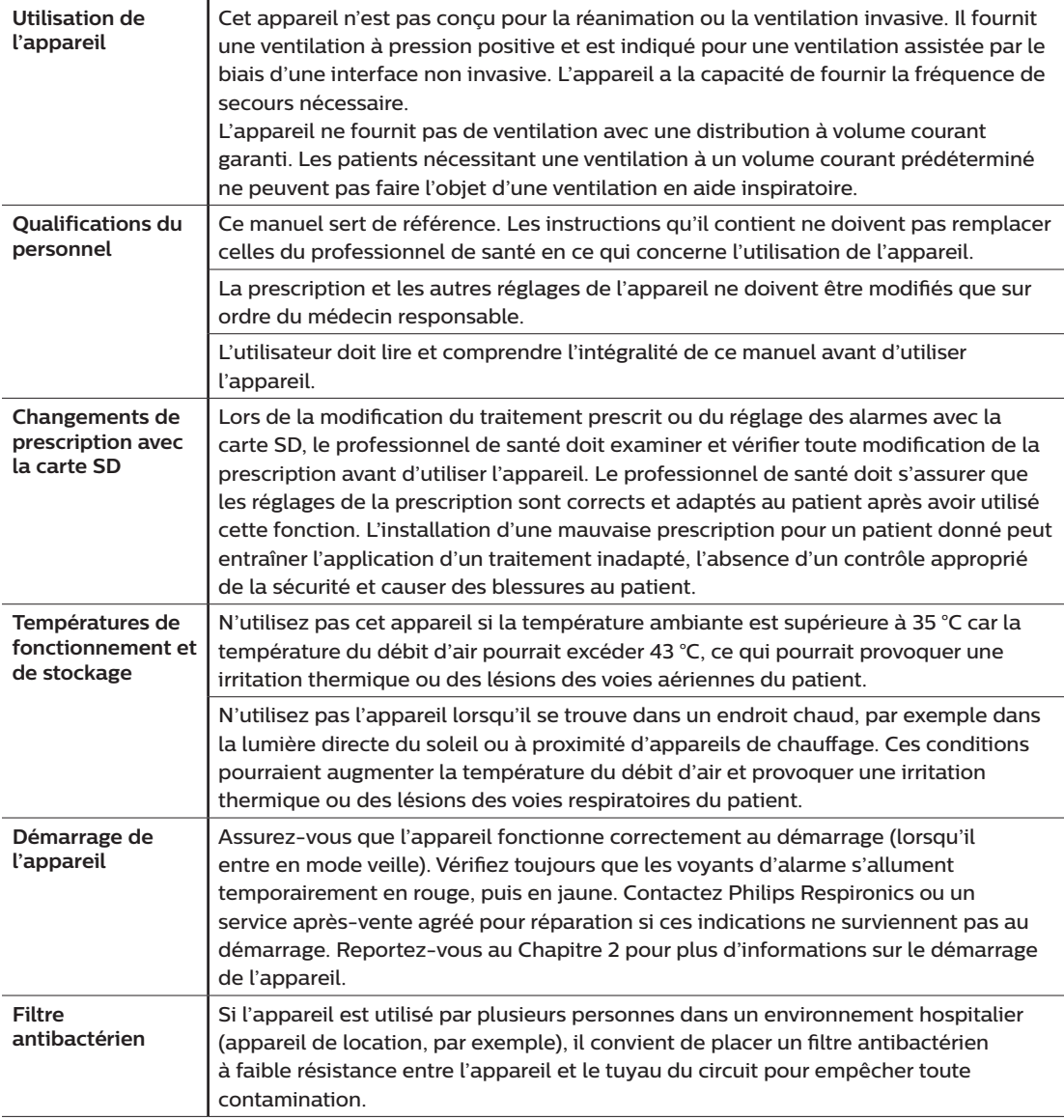

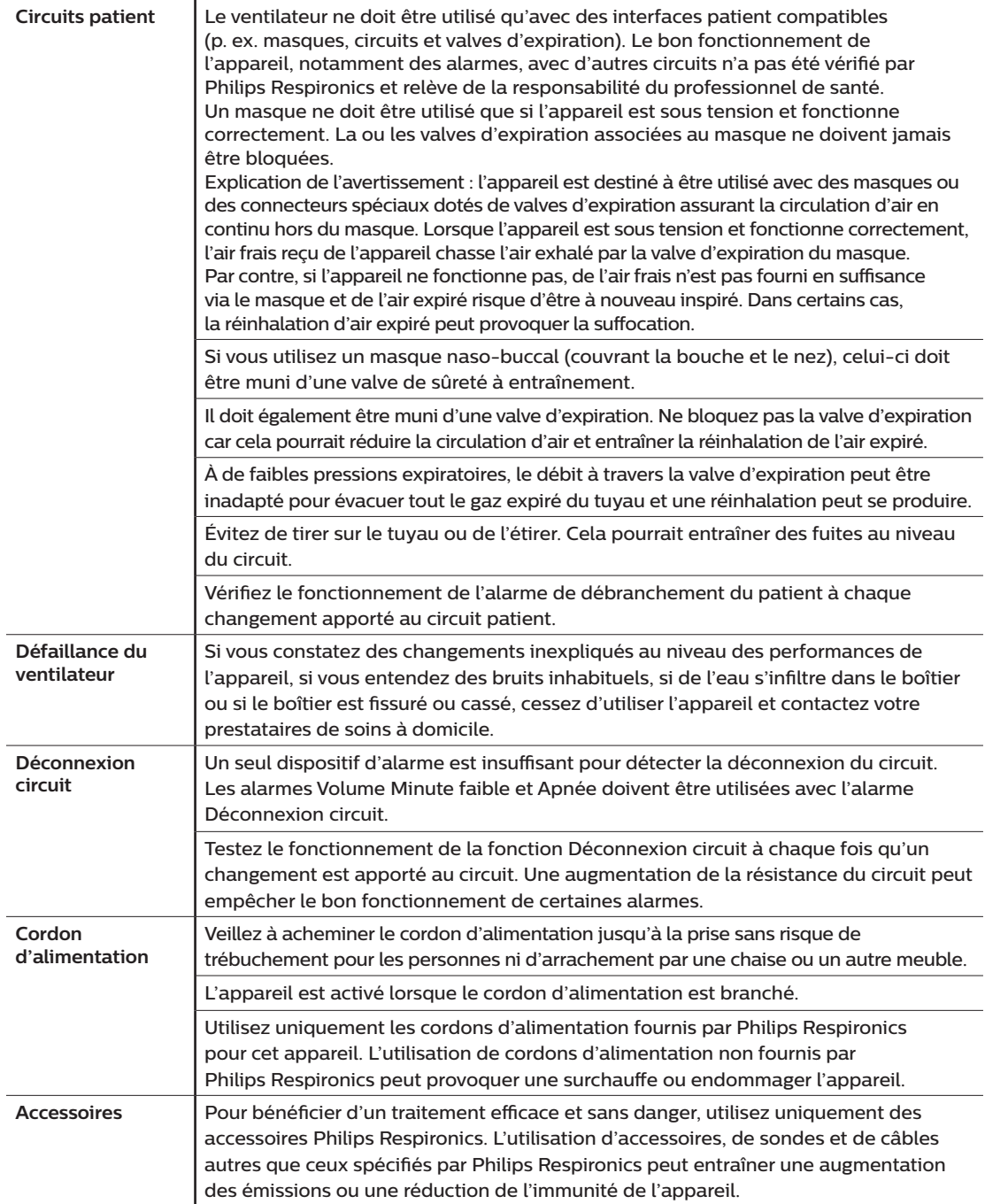

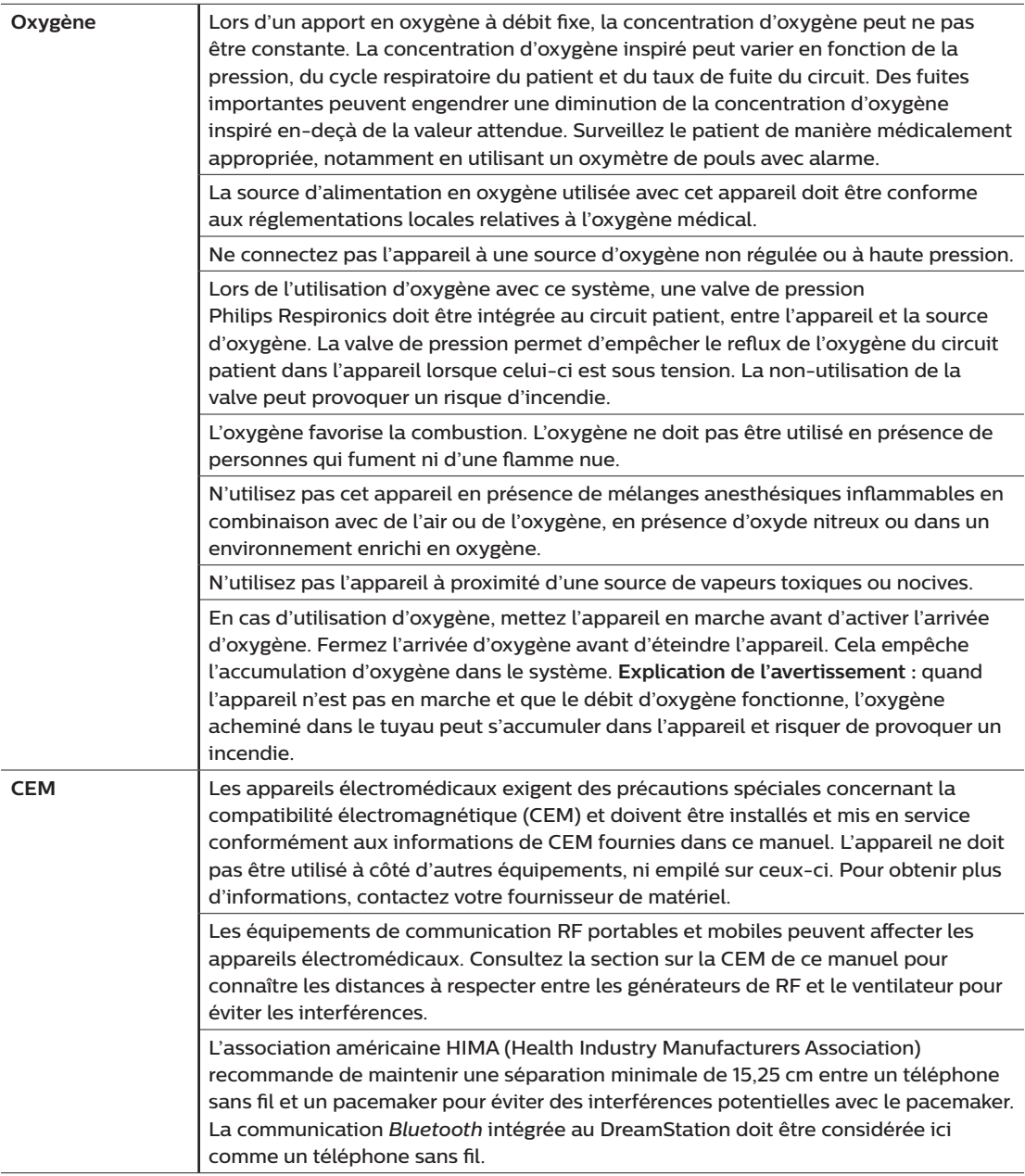

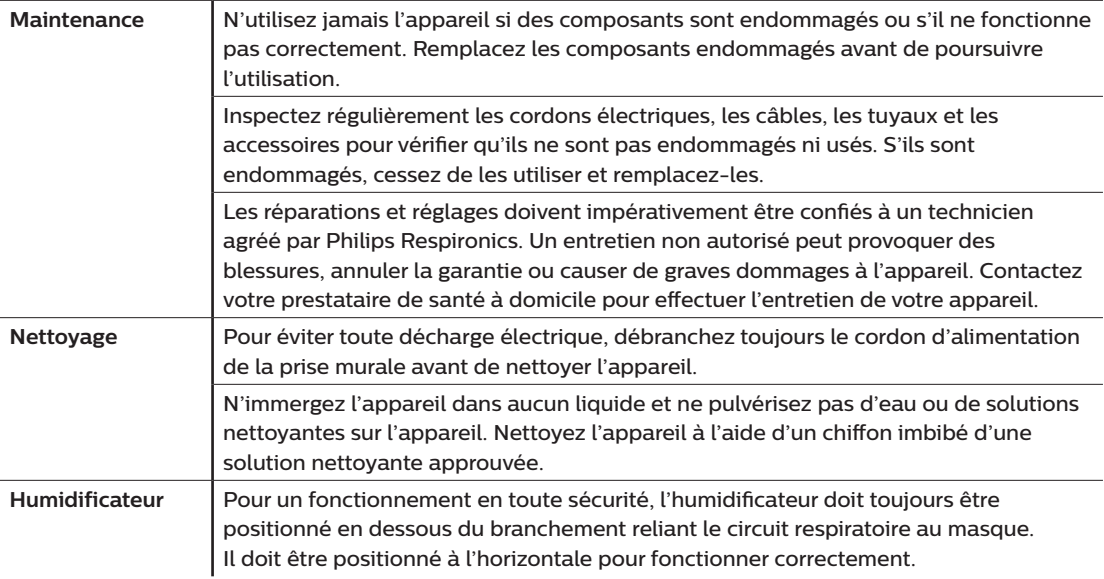

## **1.3.2 Mises en garde**

Une mise en garde indique la possibilité de dégâts matériels.

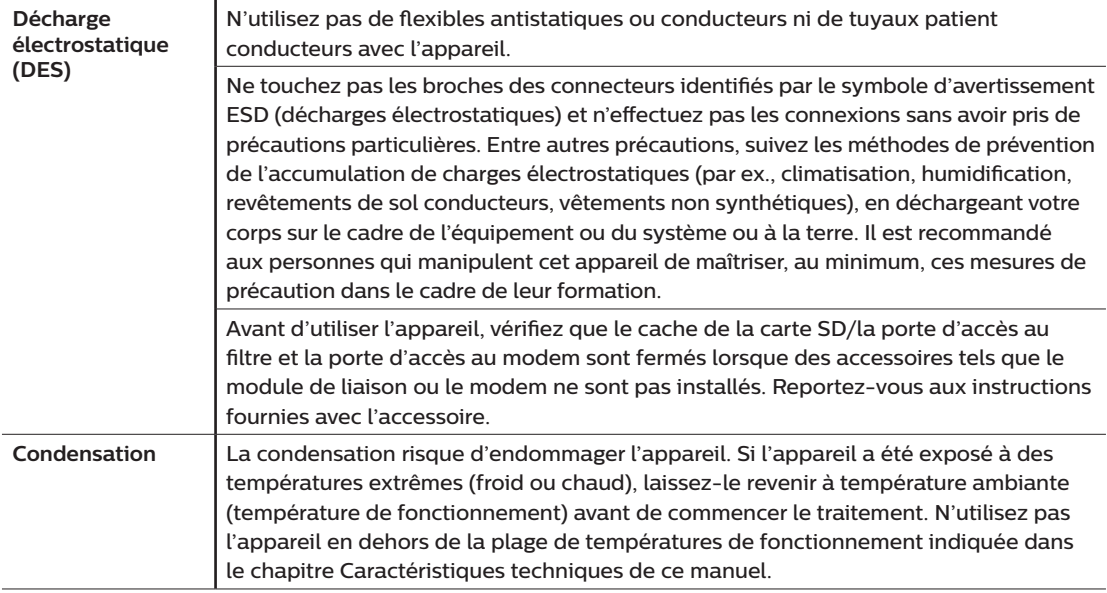

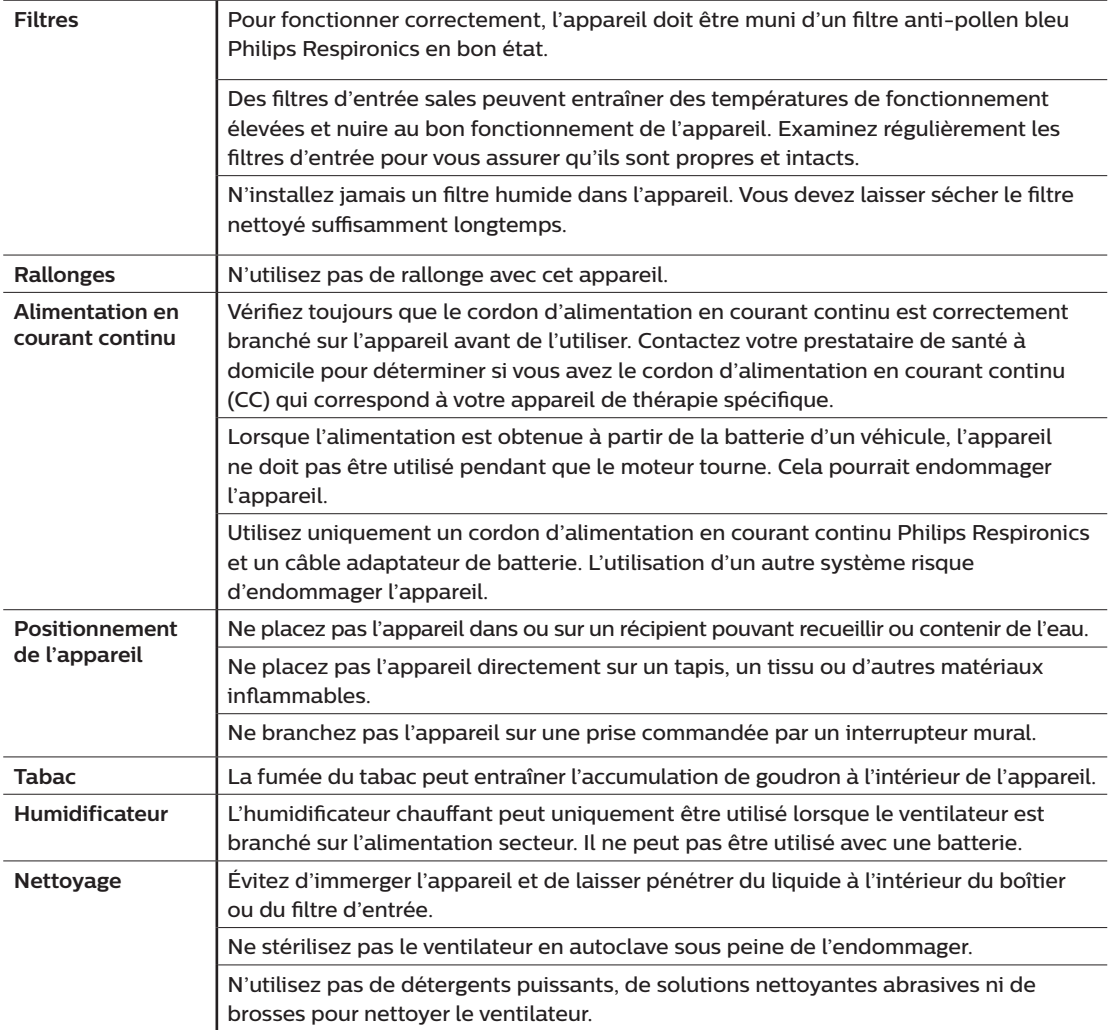

### **1.3.3 Remarques**

- • Ce produit ne contient pas de DEHP ni de caoutchouc naturel sec dans les zones accessibles au patient ou à l'opérateur, ou dans le circuit respiratoire ou de passage de l'air.
- • Reportez-vous à la section Garantie limitée de ce manuel pour plus d'informations sur la couverture de la garantie.

### **1.3.4 Contre-indications**

L'appareil est contre-indiqué chez les patients ne respirant pas spontanément. Si l'une des conditions suivantes vous concernent, consultez votre médecin avant d'utiliser l'appareil :

- Incapacité à maintenir la fonctionnalité des voies aériennes ou à évacuer correctement les sécrétions
- Risque d'aspiration du contenu gastrique
- Diagnostic d'une sinusite aigüe ou otite moyenne
- Allergie ou hypersensibilité aux matériaux du masque où le risque découlant de la réaction allergique l'emporte sur les avantages de l'assistance ventilatoire
- Épistaxis provoquant une aspiration pulmonaire de sang
- **Hypotension**

Lors de l'évaluation des risques et avantages relatifs découlant de l'utilisation de cet équipement, le professionnel de santé doit comprendre que cet appareil peut fournir les plages de pression indiquées dans le tableau Précision de réglage, chapitre 6. Dans le cas de certaines défaillances, une pression maximale de 60 cm H2O est possible.

#### **Avertissement**

**Les médecins doivent évaluer les risques individuels de chaque patient avant de prescrire un traitement par autoSV à des patients souffrant d'insuffisance cardiaque chronique symptomatique (NYHA II-IV) avec une fraction d'éjection ventriculaire gauche inférieure à 45 % et une apnée centrale du sommeil prédominante modérée à sévère.**

**Le médecin doit évaluer les risques et avantages relatifs du traitement par autoSV au cas par cas chez les patients atteints de graves pathologies cardiaques, notamment d'arythmies ou d'angines instables.**

### **1.3.5 Précautions concernant le patient**

- Signalez immédiatement toute gêne thoracique inhabituelle, essoufflement ou migraine.
- En cas d'irritation ou de lésions de la peau découlant de l'utilisation du masque, reportez-vous aux instructions du masque pour connaître les mesures à prendre.
- Voici quelques-uns des effets secondaires potentiels d'un traitement non invasif par pression positive :
	- Gêne auriculaire
	- Conjonctivite
	- Abrasions cutanées liées aux interfaces non invasives
	- Distension gastrique (aérophagie)

## <span id="page-19-0"></span>**1.4 Légende**

Les symboles suivants peuvent figurer sur l'appareil, le bloc d'alimentation et les accessoires :

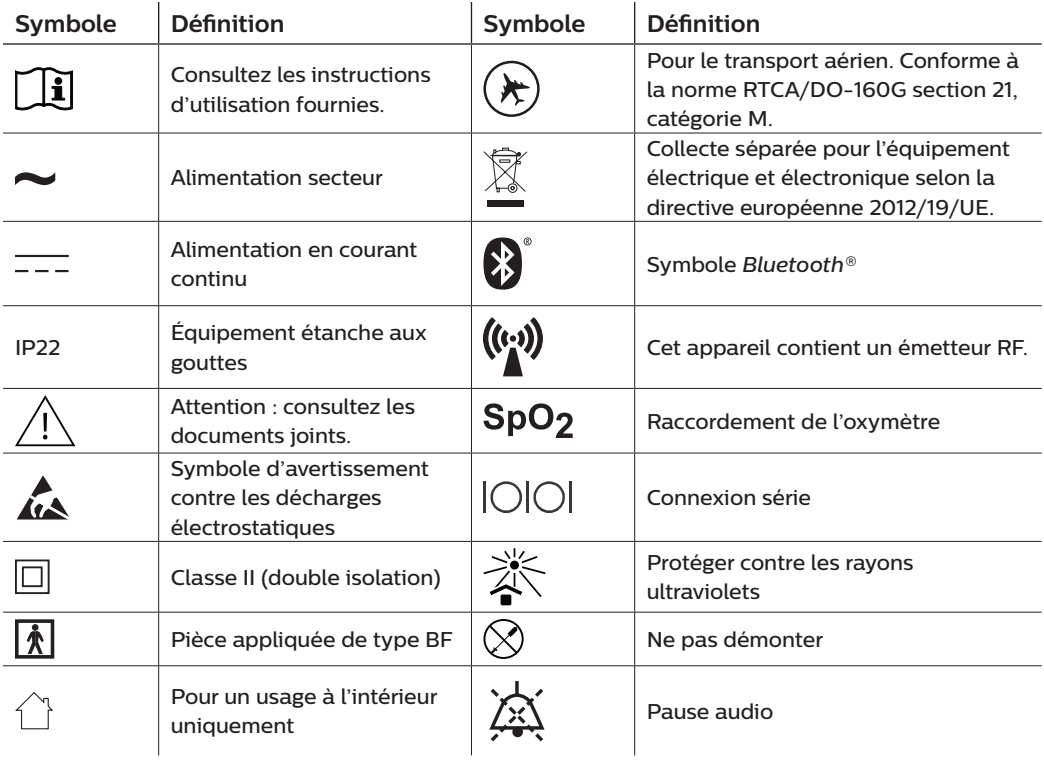

## <span id="page-20-0"></span>**1.5 Présentation du système**

### **1.5.1 Description de l'appareil**

L'appareil est destiné à augmenter la respiration du patient en distribuant de l'air pressurisé à travers un circuit patient. Il détecte l'effort respiratoire du patient en surveillant le débit d'air dans le circuit patient et ajuste sa sortie pour faciliter l'inspiration et l'expiration. Ce traitement est connu sous le nom de ventilation à deux niveaux de pression. La ventilation à deux niveaux de pression fournit une pression plus élevée, appelée IPAP ou PIP (pression inspiratoire positive) lorsque vous inspirez, et une pression plus faible, appelée EPAP ou PEP (pression expiratoire positive) lorsque vous expirez. Une pression plus élevée facilite l'inspiration tandis qu'une pression plus faible facilite l'expiration.

Diverses fonctions supplémentaires peuvent être prescrites pour rendre votre traitement plus confortable. La fonction de rampe vous permet de réduire la pression lorsque vous essayez de vous endormir. La pression d'air augmente progressivement jusqu'à atteindre celle prescrite dans le cadre du traitement. De plus, la fonction Flex offre une atténuation de la pression accrue pendant la phase expiratoire de la respiration.

Plusieurs accessoires sont également disponibles pour une utilisation conjointe avec l'appareil. Contactez votre prestataire de santé à domicile pour l'achat de tout accessoire non fourni avec ce système.

### **1.5.2 Fonctions de traitement**

Si elles vous ont été prescrites, l'appareil peut fournir les fonctions de traitement suivantes.

### **1.5.2.1 Fonction Bi-Flex**

L'appareil est équipé d'une fonction de confort appelée Bi-Flex qui peut être activée ou non. La fonction Bi-Flex ajuste le traitement en insérant une petite quantité d'atténuation de la pression pendant les dernières phases de l'inspiration et pendant l'expiration active (la première partie de l'expiration). Les niveaux Bi-Flex 1, 2 ou 3 reflètent progressivement l'augmentation de l'atténuation de la pression qui se produit à la fin de l'inspiration et au début de l'expiration.

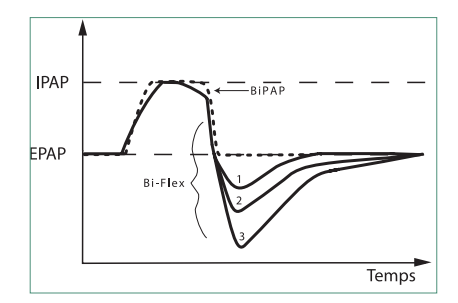

### **1.5.2.2 Rampe**

L'appareil est équipé d'une fonction de rampe linéaire qui peut être activée ou non. La fonction de rampe permet aux patients de réduire la pression, puis de l'augmenter progressivement (rampe) jusqu'à atteindre la pression prescrite afin de pouvoir s'endormir plus confortablement.

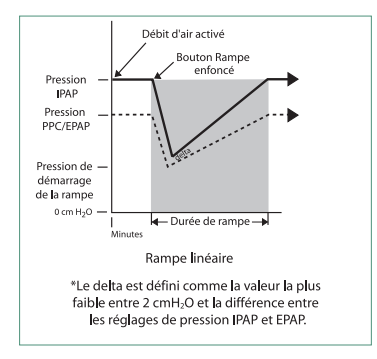

### **1.5.2.3 Fonction de pente**

L'appareil est équipé d'une fonction de confort appelée Pente qui peut être activée ou non. La pente est le temps nécessaire à l'appareil pour passer du réglage de pression expiratoire au réglage de pression inspiratoire. Les niveaux de pente de 1 – 6 reflètent progressivement la réponse ralentie de l'augmentation de la pression qui a lieu au début de l'inspiration. Un réglage de 1 correspond à la pente la plus rapide, tandis qu'un réglage de 6 correspond à la pente la plus lente. Les prestataires doivent ajuster la pente pour trouver le réglage le plus confortable pour le patient. La pente ne peut pas être ajustée lorsque la fonction Bi-Flex est activée.

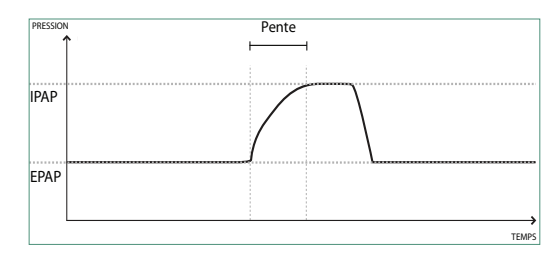

### **1.5.2.4 Auto-Trak numérique**

La fonction Auto-Trak numérique est une fonction de ventilation importante en raison de sa capacité à reconnaître et à compenser les fuites involontaires dans le circuit patient. La fonction Auto-Trak numérique est un processus automatisé qui maintient des performances de ventilation optimales en présence de fuites. L'appareil surveille en permanence le circuit réel et détermine une estimation interne du débit patient tandis que des variations naturelles de fuite dans le circuit se produisent. Alors que des fuites involontaires dans le circuit se produisent, les algorithmes de déclenchement et de cyclage garantissent une synchronie optimale entre le patient et la machine. Cette fonction offre également un degré élevé de précision pour le calcul des paramètres basés sur le débit, tels que volume courant expiré.

## ❸ 0  $\overline{2}$ 8  $\bf \Phi$ -5  $\frac{6}{3}$ 9

La figure ci-dessus illustre certaines fonctions de l'appareil décrites dans le tableau suivant.

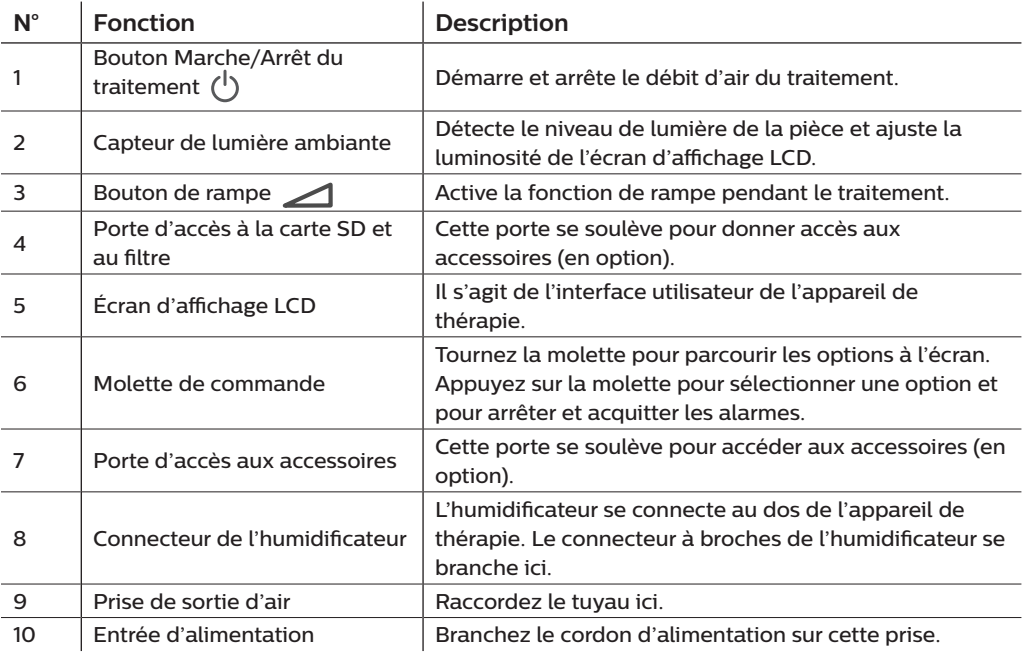

### **1.5.3 Fonctions de l'appareil**

## <span id="page-23-0"></span>**1.6 Pour contacter Philips Respironics**

Si vous rencontrez des difficultés avec cet équipement ou si vous avez besoin d'aide pour l'installation, l'utilisation ou l'entretien de l'appareil ou des accessoires, veuillez contacter votre prestataire de santé à domicile. Pour contacter directement Philips Respironics, utilisez les coordonnées suivantes :

Respironics, Inc. 1001 Murry Ridge Lane Murrysville, PA 15668, États-Unis +1-724-387-4000

Respironics Deutschland Gewerbestrasse 17 82211 Herrsching, Allemagne +49 8152 93060

# <span id="page-24-0"></span>**2. Configuration de l'appareil**

Ce chapitre décrit comment configurer l'appareil DreamStation BiPAP autoSV. Ce chapitre comprend les informations suivantes :

- Installation du filtre à air
- Placement de l'appareil
- • Connexion du circuit respiratoire
- Alimentation secteur de l'appareil
- Navigation dans les menus et écrans
- • Configuration du *Bluetooth* et du Wi-Fi

### **2.1 Installation et remplacement des filtres à air**

#### **Mise en garde**

**Pour fonctionner correctement, l'appareil doit être muni d'un filtre anti-pollen bleu Philips Respironics en bon état.**

L'appareil utilise un filtre anti-pollen bleu qui est lavable et réutilisable, ainsi qu'un filtre ultrafin bleu clair jetable. Le filtre bleu réutilisable retient les pollens, tandis que le filtre ultrafin bleu clair assure une filtration plus complète des particules très fines. Le filtre bleu réutilisable doit toujours être en place lors de l'utilisation de l'appareil. Le filtre ultrafin est recommandé pour les patients sensibles à la fumée de tabac ou à d'autres particules fines.

Le filtre bleu réutilisable est fourni avec l'appareil. Un filtre ultrafin bleu clair jetable peut également être inclus. Si votre filtre n'est pas installé dans l'appareil à sa livraison, vous devez au moins installer le filtre réutilisable avant d'utiliser l'appareil.

1. Soulevez la porte d'accès au filtre et ouvrez-la complètement. Pour un remplacement, retirez l'ancien ensemble de filtre.

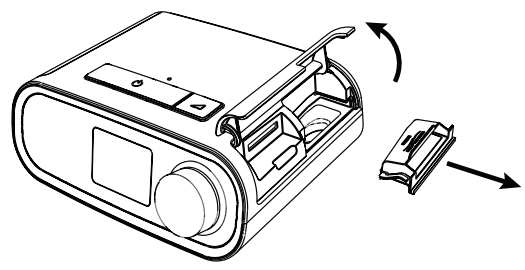

<span id="page-25-0"></span>2. Le cas échéant, placez un filtre anti-pollen bleu réutilisable propre (1) au-dessus d'un nouveau filtre ultrafin bleu clair jetable en option (2) et enclenchez-les ensemble fermement.

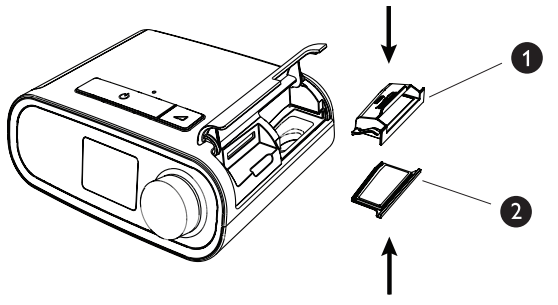

3. Mettez en place le nouvel ensemble de filtre sur le côté de l'appareil de thérapie. Refermez la porte.

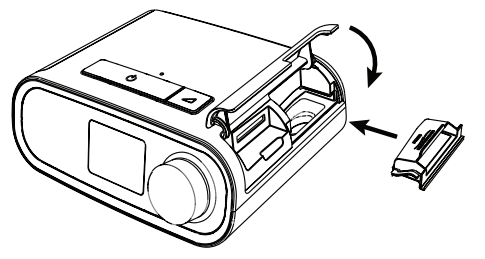

## **2.2 Placement de l'appareil**

Positionnez l'appareil sur une surface plane et stable, à un endroit que vous pouvez atteindre facilement et plus bas que votre position pour dormir. Veillez à ne pas placer l'appareil à proximité d'un équipement de chauffage ou de refroidissement (bouches d'air, radiateurs ou climatiseurs, par exemple).

#### **Remarque**

Lors du positionnement de l'appareil, assurez-vous que le câble d'alimentation est accessible car la coupure de l'alimentation est le seul moyen pour mettre l'appareil hors tension.

#### **Mises en garde**

**Vérifiez que la zone du filtre sur le côté de l'appareil n'est pas bloquée par la literie, des rideaux ou d'autres objets. Pour que le système fonctionne correctement, l'air doit circuler librement autour de l'appareil.**

**Ne placez pas l'appareil directement sur un tapis, un tissu ou d'autres matériaux inflammables.**

**Ne placez pas l'appareil dans ou sur un récipient pouvant recueillir ou contenir de l'eau.**

## <span id="page-26-0"></span>**2.3 Alimentation secteur de l'appareil**

Pour utiliser l'appareil sur l'alimentation secteur, procédez comme suit :

- 1. Branchez la fiche du cordon d'alimentation secteur (inclus) sur la prise d'alimentation électrique (également incluse).
- 2. Branchez l'extrémité à ergots du cordon d'alimentation secteur sur une prise électrique non commandée par un interrupteur mural.

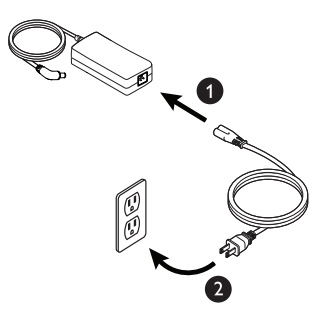

3. Branchez le connecteur du cordon d'alimentation à la prise située sur le côté de l'appareil.

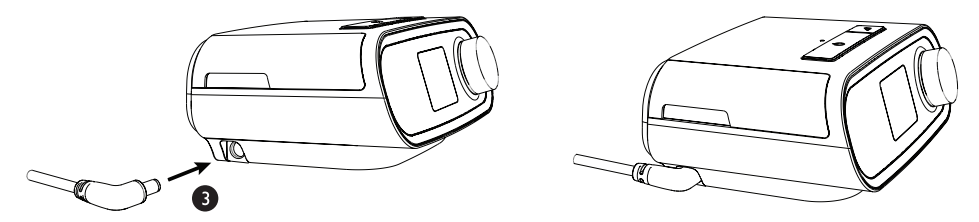

4. Vérifiez que la fiche située sur le côté de l'appareil, au niveau du bloc d'alimentation et de la prise électrique, est parfaitement insérée. Cela permet de garantir un branchement électrique sécurisé et fiable.

#### **Remarque**

Si l'icône Alimentation électrique incorrecte s'affiche à l'écran, répétez l'étape 4.  $\int \mathbf{A}$ 

#### **Important**

Pour couper l'alimentation secteur, débranchez le cordon de la prise murale.

#### **Avertissement**

**Inspectez régulièrement les cordons électriques et les câbles pour vérifier qu'ils ne sont pas endommagés ni usés. S'ils sont endommagés, cessez de les utiliser et remplacez-les.**

#### **Mise en garde**

**N'utilisez pas de rallonge avec cet appareil.**

## <span id="page-27-0"></span>**2.4 Connexion du circuit respiratoire**

Pour utiliser l'appareil et assembler le circuit respiratoire recommandé, vous avez besoin des accessoires suivants :

- Interface Philips Respironics (masque nasal ou naso-buccal, par exemple) avec valve d'expiration intégrée ou interface Philips Respironics avec dispositif d'expiration séparé (tel que le Whisper Swivel II)
- • Tuyau flexible Philips Respironics de 1,83 m
- • Harnais Philips Respironics (pour le masque)

Pour brancher le circuit respiratoire à l'appareil, procédez comme suit :

1. Branchez le tuyau flexible sur la sortie d'air à l'arrière de l'appareil de thérapie. Alignez le connecteur (1) situé en haut du circuit chauffant avec le haut de la prise de sortie d'air située à l'arrière de l'appareil.

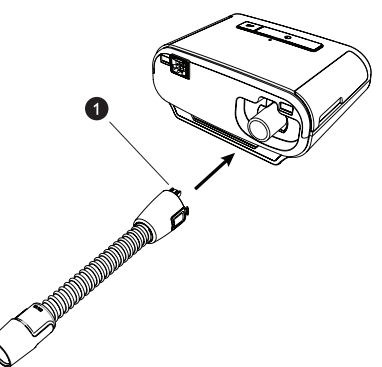

2. Appuyez sur le tuyau pour le mettre en place sur la prise de sortie d'air jusqu'à ce que les languettes situées sur le côté du tuyau se clipsent en place dans les fentes situées sur le côté de la prise de sortie.

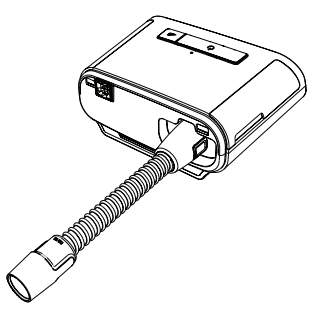

#### <span id="page-28-0"></span>**Remarques**

Si vous utilisez un tuyau standard (non illustré) à la place d'un circuit chauffant, faites simplement glisser le tuyau sur la prise de sortie d'air de l'appareil de thérapie.

Si l'appareil est utilisé par plusieurs personnes dans un environnement hospitalier, branchez un filtre antibactérien à la sortie d'air, puis connectez le tuyau flexible à la sortie du filtre antibactérien. L'utilisation d'un filtre antibactérien peut affecter les performances de l'appareil. L'appareil reste toutefois opérationnel et délivre le traitement.

3. Branchez le tuyau au masque. Pour connaître le positionnement approprié, reportez-vous aux instructions fournies avec votre masque.

#### **Avertissements**

**Évitez de tirer sur le tuyau ou de l'étirer. Cela pourrait entraîner des fuites au niveau du circuit.**

**Vérifiez que le tuyau n'est pas endommagé ou usé. Jetez et remplacez le tuyau au besoin.**

4. Fixez le harnais au masque, si nécessaire. Reportez-vous aux instructions fournies avec le harnais.

#### **Avertissements**

**Si vous utilisez un masque naso-buccal (couvrant la bouche et le nez), celui-ci doit être muni d'une valve de sûreté à entraînement.**

**Il doit également être muni d'une valve d'expiration. Ne bloquez pas la valve d'expiration car cela pourrait réduire la circulation d'air et entraîner la réinhalation de l'air expiré.**

**Si l'appareil sert à plusieurs personnes (appareil de location, par exemple), il convient de placer un filtre antibactérien à faible résistance entre l'appareil et le tuyau du circuit pour empêcher toute contamination.**

### **2.5 Mise en marche de l'appareil**

1. Vérifiez que l'appareil est bien alimenté. Le premier écran qui s'affiche est le logo Philips Respironics, suivi de l'écran du modèle de l'appareil, puis de l'écran d'accueil.

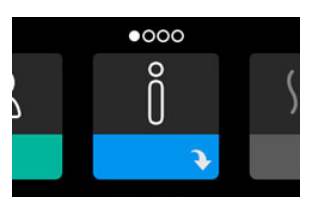

À la première mise sous tension de l'appareil, une fenêtre contextuelle vous invite à régler l'heure de l'appareil. Le réglage par défaut est l'heure GMT (Greenwich Mean Time), mais vous pouvez ajuster l'heure par incréments de 30 minutes pour qu'elle corresponde à votre fuseau horaire. Si vous choisissez d'ignorer ce réglage initial de l'heure, vous pourrez toujours l'ajuster ultérieurement dans le menu Mes réglages.

#### **Remarque**

Ce réglage de l'heure ne correspond pas à une fonction d'horloge sur l'appareil. Il permet uniquement d'aligner les données de votre traitement pour les rapports de données de votre prestataire de santé à domicile.

- <span id="page-29-0"></span>2. Mettez votre masque. Reportez-vous aux instructions fournies avec le masque.
- 3. Appuyez sur le bouton Marche/Arrêt du traitement  $({\binom{1}{2}}$  situé sur le dessus de l'appareil pour activer le débit d'air et commencer le traitement. La pression délivrée s'affiche à l'écran.
- 4. Vérifiez l'absence de fuite d'air du masque. Si nécessaire, ajustez le masque et le harnais pour supprimer la fuite d'air. Consultez le mode d'emploi fourni avec votre masque pour plus d'informations.

#### **Remarque**

Une fuite d'air minime au niveau du masque est tout à fait normale et acceptable. Remédiez dès que possible aux fuites importantes ou à une irritation oculaire due à une fuite d'air.

- 5. Si vous utilisez l'appareil dans un lit avec une tête de lit, essayez de poser le tuyau sur la tête de lit afin de réduire la tension exercée sur le masque.
- 6. Appuyez sur le bouton Marche/Arrêt et maintenez-le enfoncé pendant 2 secondes pour arrêter le traitement.

#### **Remarque**

Pendant le traitement, en cas d'interruption de l'alimentation secteur (coupure de courant), l'appareil revient à l'écran d'accueil une fois l'alimentation rétablie. Vous pouvez reprendre le traitement si nécessaire.

### **2.6 Navigation dans les écrans de l'appareil**

L'interface utilisateur de cet appareil vous permet d'ajuster les réglages de l'appareil et d'afficher des informations sur votre traitement. L'interface utilisateur se compose de l'écran et de la molette de commande. Tournez la molette de commande dans l'une ou l'autre direction pour parcourir les menus à l'écran. Appuyez sur la molette de commande pour ouvrir un menu.

Pour ajuster un réglage :

- 1. Tournez la molette de commande jusqu'au réglage souhaité.
- 2. Appuyez sur la molette de commande pour sélectionner ce réglage.
- 3. Tournez la molette de commande pour modifier le réglage. L'icône de rotation de la molette () à l'écran indique que vous devez tourner la molette pour effectuer une action.
- 4. Appuyez de nouveau sur la molette de commande pour enregistrer le réglage. L'icône de clic sur la molette  $\mathbb P$  à l'écran indique que vous devez appuyer sur la molette pour effectuer une action.

#### **Remarques**

Appuyez sur la molette lorsque la flèche vers le bas  $\rightarrow$  est affichée sur un écran pour accéder à un sous-menu comportant plus d'options de menu. Appuyez sur la molette lorsque la flèche vers le haut  $\triangleq$  est affichée dans un sous-menu pour revenir au menu principal.

Les écrans présentés dans ce guide sont des exemples pour référence uniquement. Les écrans réels peuvent varier en fonction du modèle de l'appareil et des réglages du prestataire.

## <span id="page-30-0"></span>**2.7 Navigation dans le menu (traitement activé) et réglages d'humidification en option**

L'écran suivant est affiché lorsque le traitement est activé. Le tableau ci-dessous décrit les différentes fonctions qui peuvent s'afficher à l'écran. Si un accessoire est raccordé à l'appareil de thérapie, des symboles supplémentaires peuvent s'afficher. Pour plus d'informations, reportez-vous aux instructions fournies avec l'accessoire.

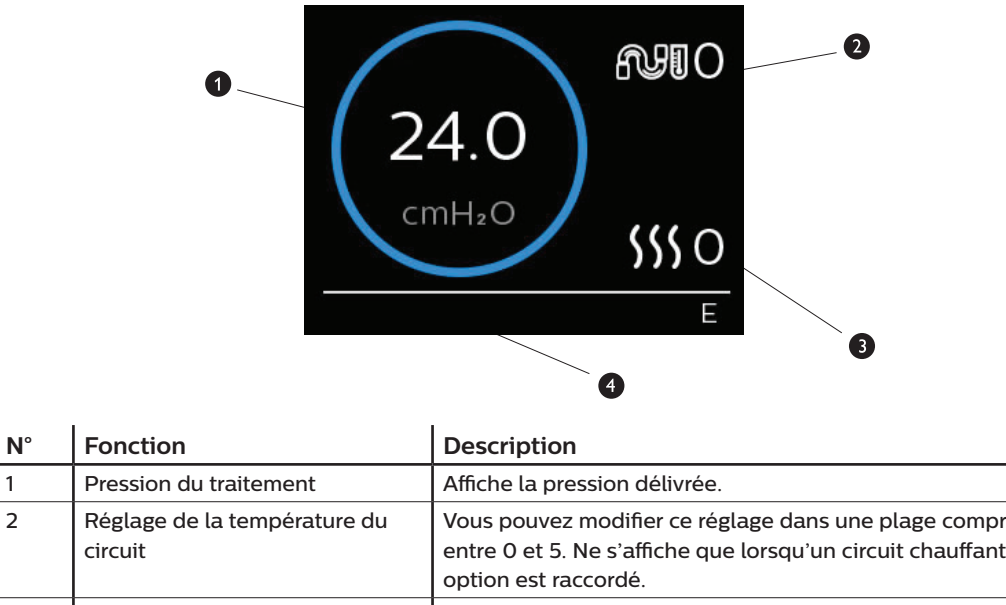

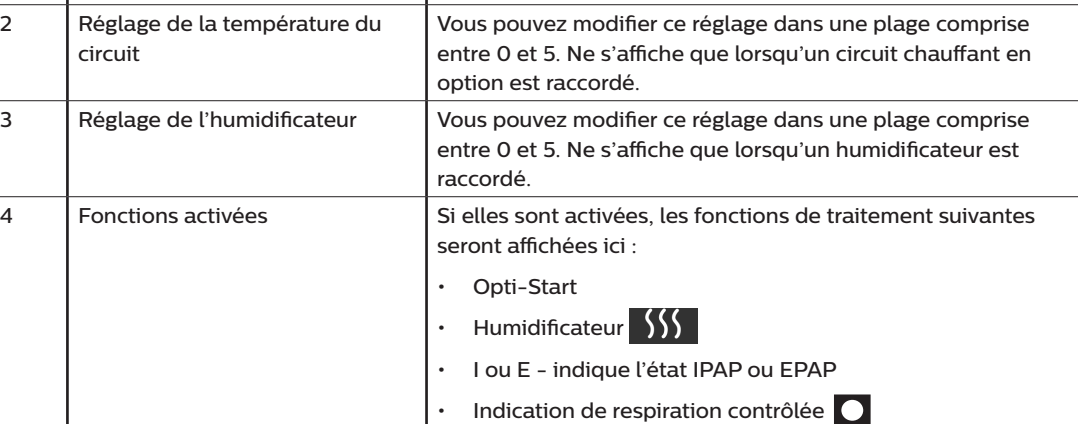

### **2.7.1 Ajustement des réglages de l'humidificateur et du circuit chauffant**

Si vous avez un humidificateur, vous pouvez ajuster les réglages de l'humidificateur ou de la température du circuit lorsque l'appareil fonctionne en suivant les étapes ci-dessous :

- 1. Tournez la molette de commande dans le sens antihoraire pour activer le réglage de l'humidificateur et dans le sens horaire pour activer le réglage du circuit chauffant.
- 2. Appuyez sur la molette de commande pour modifier le réglage.
- 3. Tournez la molette de commande jusqu'à atteindre le réglage souhaité. Le réglage augmente lorsque vous tournez la molette dans le sens horaire et diminue lorsque vous tournez la molette dans le sens antihoraire.
- 4. Appuyez sur la molette de commande pour enregistrer le réglage.

#### **Remarque**

Si vous utilisez l'humidificateur sans le circuit chauffant, tournez simplement la molette de commande pour modifier le réglage de l'humidificateur.

### **2.7.2 Fonction de rampe**

L'appareil est doté d'une fonction de rampe en option que votre prestataire de santé à domicile peut activer ou désactiver. Cette fonction vous permet de réduire la pression d'air lorsque vous essayez de vous endormir, puis de l'augmenter petit à petit jusqu'au niveau qui vous a été prescrit. Vous pouvez ainsi vous endormir plus facilement.

Si la fonction de rampe est activée sur votre appareil, après l'activation du débit d'air, appuyez sur le bouton Rampe ( ) situé sur le dessus de l'appareil. Vous pouvez utiliser le bouton Rampe aussi souvent que vous le souhaitez pendant la nuit.

Lorsque vous cliquez sur le bouton Rampe, l'écran Thérapie change pour afficher la pression de rampe, et le cercle vert indique l'augmentation progressive de pression.

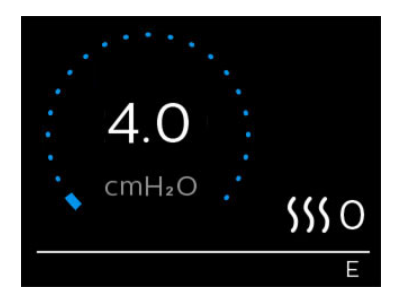

Votre appareil comporte deux modes de rampe. Votre prestataire choisira celui qui vous convient le mieux. Le mode de rampe standard augmente la pression de manière fixe. Le mode SmartRamp maintient quant à lui une pression inférieure constante jusqu'à ce que l'appareil détecte que vous avez besoin d'une pression supérieure.

## <span id="page-32-0"></span>**2.8 Navigation dans le menu (traitement désactivé)**

Dans l'écran d'accueil, vous pouvez parcourir les quatre options suivantes :

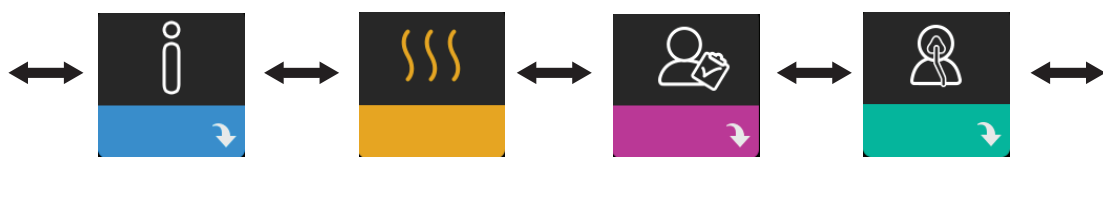

Mes infos Préchauffage Mon prestataire Mes réglages

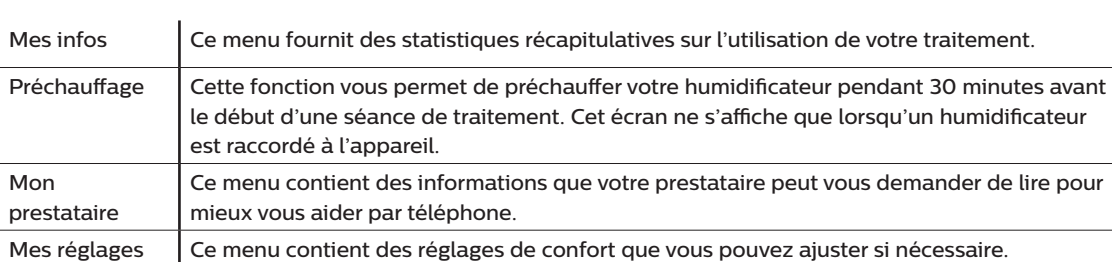

### **2.8.1 Mes infos**

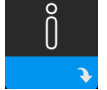

Lorsque vous sélectionnez **Mes infos**, vous pouvez consulter les écrans suivants. Vous ne pouvez pas modifier les réglages du menu Mes infos. Ces écrans sont proposés pour référence uniquement. Votre prestataire de santé à domicile peut vous demander régulièrement ces informations.

#### **Remarque**

Des icônes supplémentaires peuvent s'afficher si des accessoires en option sont utilisés (p. ex. le module d'oxymétrie). Pour plus d'informations, reportez-vous au manuel fourni avec l'accessoire.

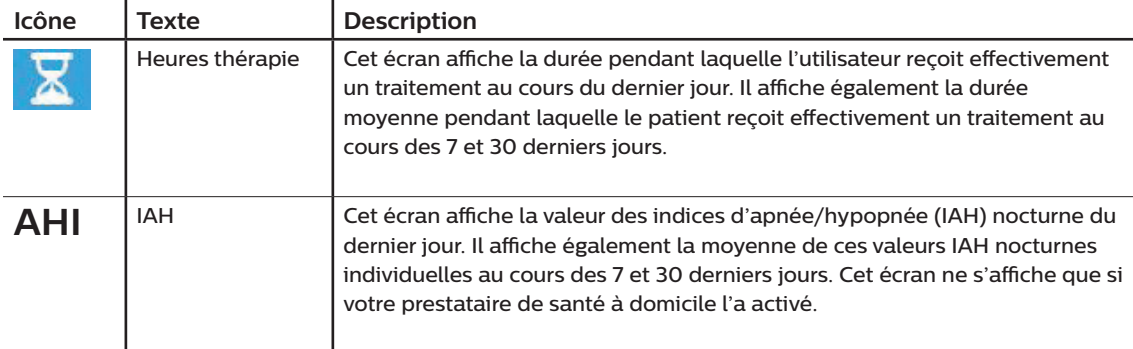

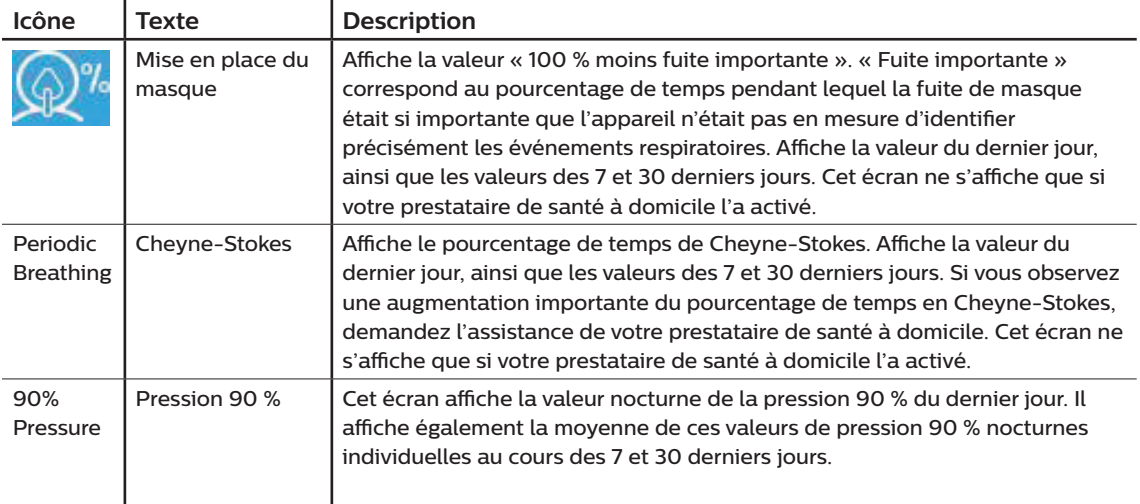

## **2.8.2 Préchauffage**

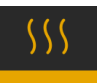

#### **REMARQUE**

Cet écran ne s'affiche que lorsqu'un humidificateur est raccordé.

En cas d'utilisation d'un humidificateur, l'appareil peut préchauffer le réservoir d'eau pendant 30 minutes avant de démarrer le traitement.

Pour activer le mode de préchauffage, la turbine doit être arrêtée et un humidificateur doit être raccordé. Lorsque vous sélectionnez **Préchauffage**, vous pouvez tourner la molette de commande pour sélectionner Marche ou Arrêt. Appuyez de nouveau sur la molette de commande pour sélectionner. Pendant le préchauffage de 30 minutes, vous pouvez toujours utiliser la molette de commande pour sélectionner d'autres options de menu dans l'écran d'accueil.

# **2.8.3 Mon prestataire**

 $\mathbb{Z}$ 

Lorsque vous sélectionnez **Mon prestataire**, vous pouvez consulter les écrans suivants. Vous ne pouvez pas modifier les réglages du menu Prestataire. Ces écrans sont proposés pour référence uniquement. Votre prestataire de santé à domicile peut vous demander régulièrement ces informations.

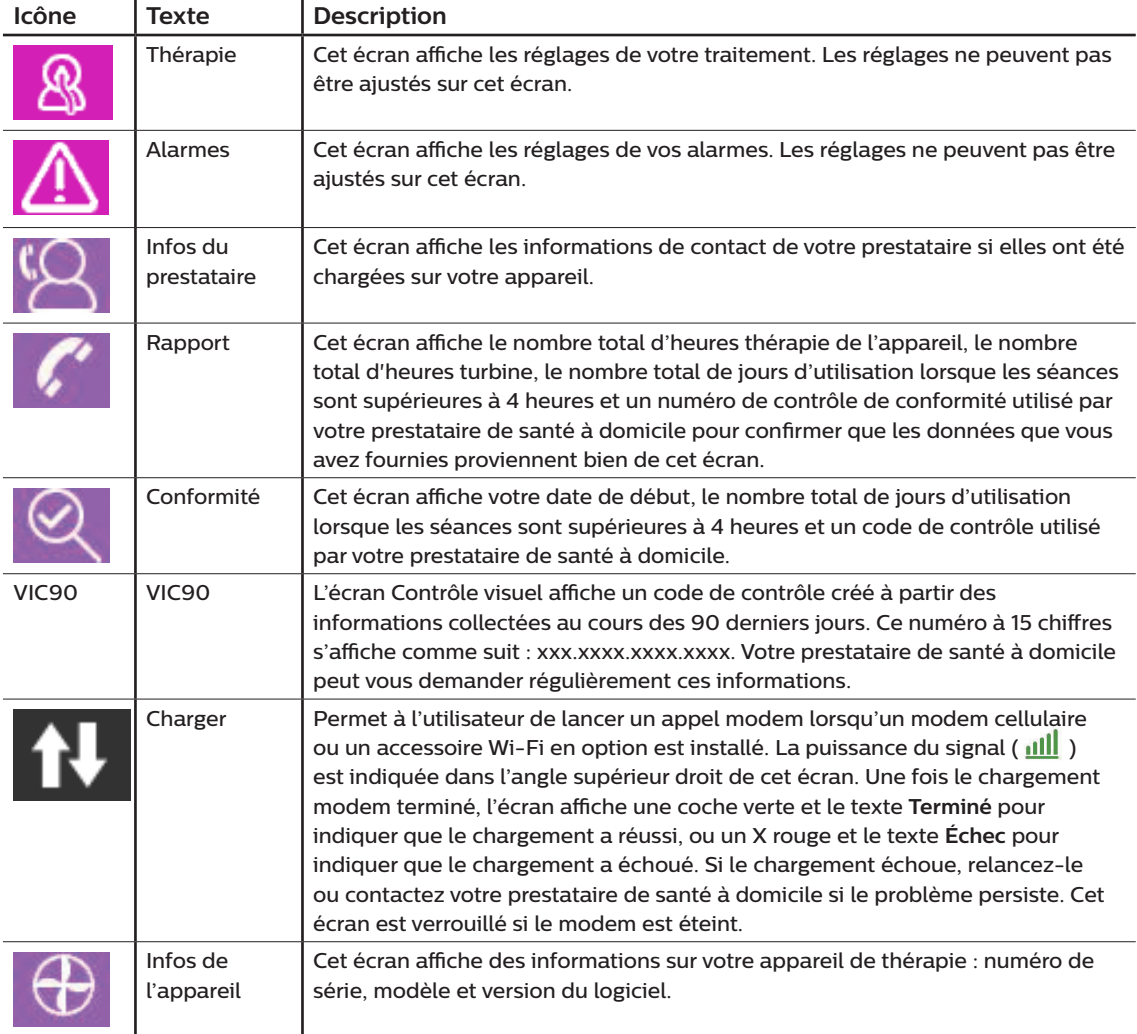

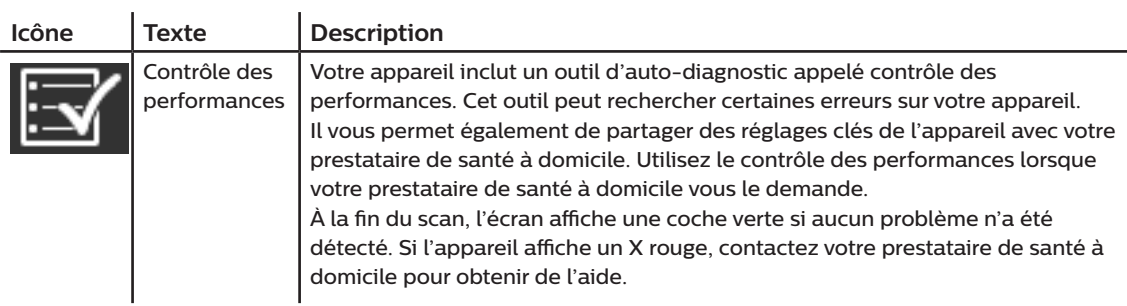

# **2.8.4 Mes réglages**

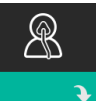

Lorsque vous sélectionnez **Mes réglages**, vous pouvez consulter les écrans suivants. Vous pouvez modifier les réglages du menu de configuration. Ces écrans ne s'affichent que s'ils sont disponibles et activés sur votre appareil.

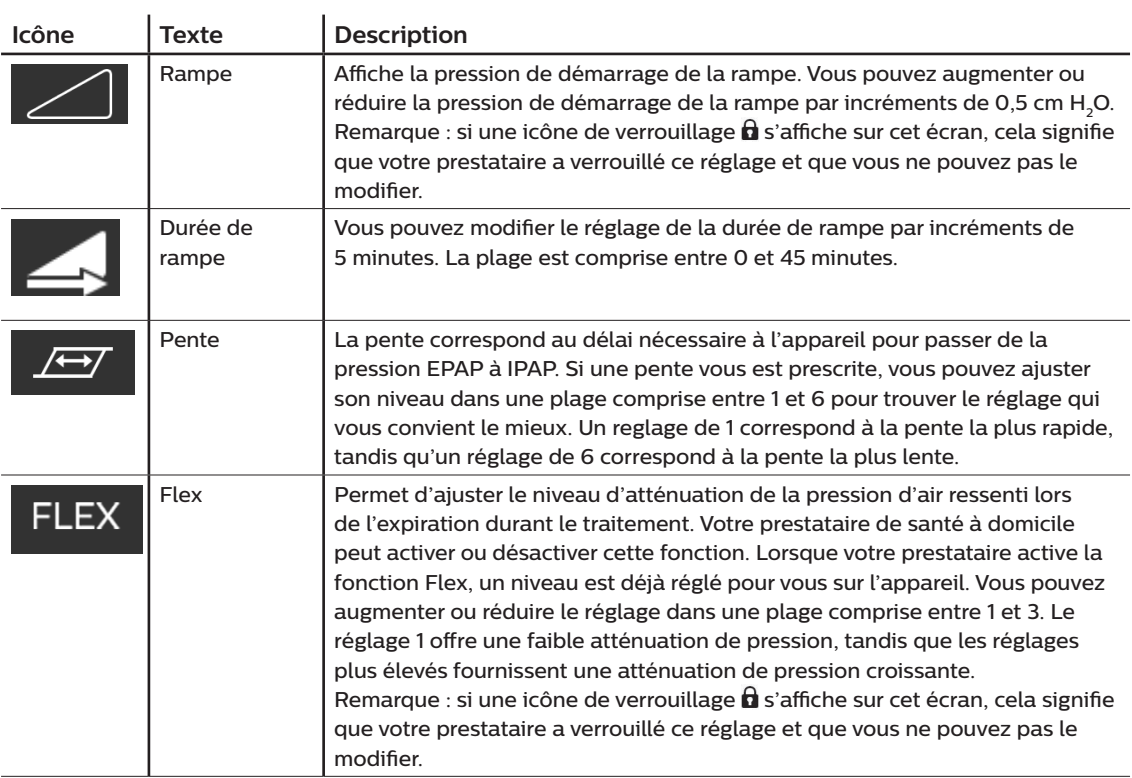
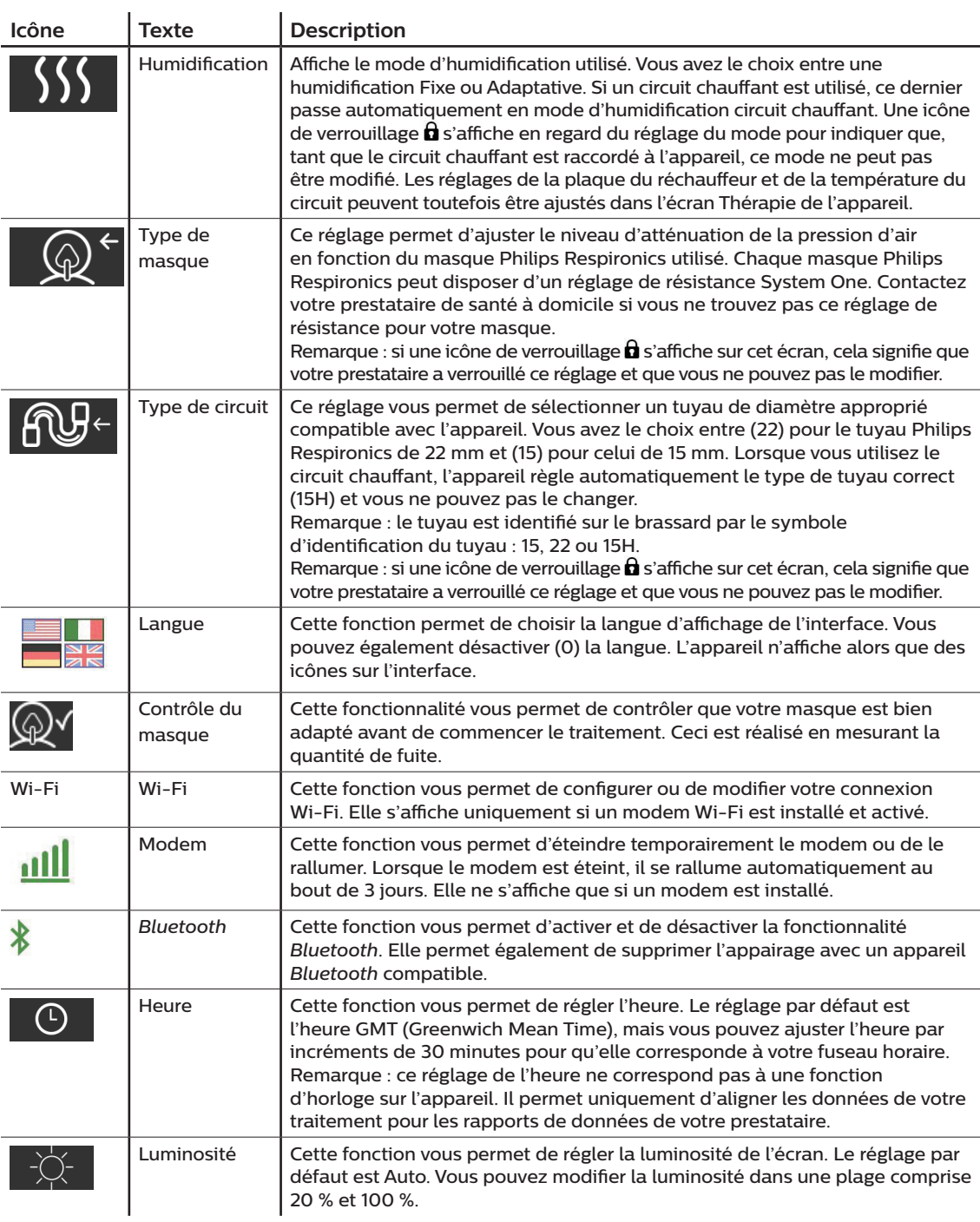

# **2.9 Connexion au Wi-Fi (si disponible)**

Si un accessoire Wi-Fi est installé et activé sur votre appareil, suivez les étapes ci-dessous pour connecter votre appareil au Wi-Fi. Reportez-vous aux instructions fournies avec votre accessoire Wi-Fi pour plus d'informations.

- 1. Dans le menu **Mes réglages**, sélectionnez **Wi-Fi**.
- 2. L'accessoire Wi-Fi va chercher des réseaux disponibles à portée de votre appareil. Appuyez sur la molette de commande pour sélectionner votre réseau.

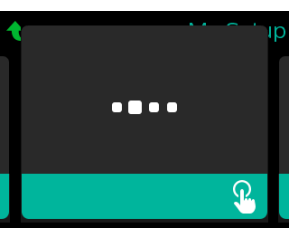

3. Si votre réseau est sécurisé, un écran contextuel demandant la clé d'accès s'affiche. Saisissez le mot de passe de votre réseau, puis sélectionnez la coche verte.

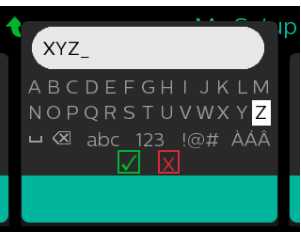

Une fois votre mot de passe saisi, l'accessoire Wi-Fi va se connecter à votre réseau. Lorsque l'écran Terminé s'affiche, appuyez sur la molette de commande pour le fermer.

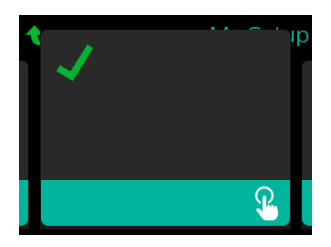

#### **Remarque**

Si un X rouge apparaît sur l'icône de puissance du signal, l'accessoire Wi-Fi détecte un routeur sans fil, mais ne peut pas se connecter à celui-ci. Essayez de répéter les étapes 1 – 3 ci-dessus, en vous assurant de sélectionner le bon réseau et de saisir le bon mot de passe.

# **2.10 Technologie sans fil** *Bluetooth®* **(si disponible)**

Votre appareil est équipé de la technologie sans fil *Bluetooth*, qui permet de transférer les données de votre appareil de thérapie vers DreamMapper. DreamMapper est un système mobile et Web conçu pour aider les patients souffrant d'une apnée obstructive du sommeil (AOS) à améliorer leur expérience de traitement du sommeil.

#### **2.10.1 Appairage de votre appareil de thérapie avec votre appareil mobile** *Bluetooth*

#### **Remarques**

Vous ne recevrez pas d'alarmes sur votre appareil mobile à travers la connexion *Bluetooth*.

Vous ne pouvez appairer votre appareil de thérapie qu'avec un seul appareil mobile à la fois.

L'appairage fonctionne mieux lorsque votre appareil de thérapie et l'appareil mobile se trouvent dans la même pièce.

La version actuelle de DreamMapper vous guidera au cours de ces instructions.

Après le lancement de l'appairage, vous disposez de 30 secondes pour terminer la configuration. Au-delà de ce délai, l'opération est automatiquement annulée.

Procédez comme suit pour effectuer l'appairage manuellement avec votre téléphone mobile ou tablette.

- 1. Alors que votre appareil de thérapie est sous tension et que la turbine est à l'arrêt, lancez la configuration *Bluetooth* depuis l'application mobile DreamMapper.
- 2. Si vous devez le sélectionner dans une liste d'appareils *Bluetooth* disponibles, l'appareil de thérapie est désigné par **PR BT XXXX** (XXXX correspondant aux quatre derniers chiffres du numéro de série indiqué sur votre appareil de thérapie).
- 3. Vous devrez confirmer l'appairage de votre appareil mobile en utilisant l'une des deux méthodes suivantes :
	- Saisir un code PIN

L'icône suivante s'affiche sur l'écran de votre appareil de thérapie avec le texte **Appairer ?** :

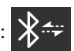

Tournez la molette de commande de l'appareil de thérapie afin de sélectionner **Oui** et appuyez sur la molette de commande. L'appareil de thérapie affiche un code PIN à 6 chiffres. Saisissez ce code PIN sur votre terminal mobile pour terminer l'appairage.

— Confirmer un code PIN

L'icône suivante s'affiche sur l'écran de votre appareil de thérapie avec un code PIN à 6 chiffres et le texte **Appairer ?** :

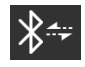

Vérifiez que le code PIN qui est saisi sur l'appareil de thérapie est identique à celui de votre terminal mobile. Si tel est le cas, tournez la molette de commande de l'appareil de thérapie afin de sélectionner **Oui** et appuyez sur la molette de commande. Acceptez alors le code sur le terminal mobile pour terminer l'appairage.

#### **2.10.2 Remarques**

La marque et les logos *Bluetooth®* sont des marques déposées de Bluetooth SIG, Inc. et leur utilisation par Philips Respironics est faite sous licence. Les autres marques de commerce et dénominations commerciales appartiennent à leurs propriétaires respectifs.

L'appareil DreamStation transmet des données entre l'appareil de thérapie et un appareil mobile, mais il ne conserve pas vos données personnelles. Cette connexion entre l'appareil de thérapie et un appareil mobile est chiffrée.

Cet appareil inclut un module radio *Bluetooth* certifié FCC (situé sur la carte mère).

Seule la combinaison de cette radio *Bluetooth* avec les émetteurs-récepteurs radio de l'accessoire Wi-Fi DreamStation et du modem cellulaire a été approuvée par la FCC et est autorisée.

Pour garantir la conformité aux règles d'exposition RF de la FCC, une distance minimale de 20 cm entre l'accessoire Wi-Fi ou le modem cellulaire et le corps de l'utilisateur doit être maintenue pendant l'utilisation de l'un de ces accessoires avec l'appareil DreamStation.

#### ID FCC : THO1116426

THO1116426 correspond à l'ID FCC du module *Bluetooth* certifié par la FCC inclus dans cet appareil.

L'utilisation d'accessoires non agréés par le fabricant peut transgresser vos règles locales d'exposition RF et doit être évitée.

Cet appareil est conforme à l'article 15 des règles FCC. Son fonctionnement est soumis aux deux conditions suivantes : (1) cet appareil ne doit occasionner aucune interférence nocive et, (2) doit accepter toute interférence reçue, notamment les interférences susceptibles d'occasionner un fonctionnement indésirable.

Cet appareil a été testé et reconnu conforme aux limites prescrites pour les appareils numériques de classe B, conformément à l'article 15 des règles FCC. Ces limites sont définies de façon à fournir une protection raisonnable contre les interférences nocives dans un environnement domestique. Cet appareil produit, utilise et peut émettre de l'énergie de radiofréquence et, s'il n'est pas installé et employé conformément aux instructions, peut causer des interférences nuisibles aux communications radio. Cependant, rien ne garantit l'absence d'interférences dans une installation particulière. Si cet appareil produit une interférence nuisible à la réception de la radio, de la télévision ou d'un autre équipement, en allumant et en éteignant l'appareil, l'utilisateur est invité à corriger ces interférences en prenant une ou plusieurs des mesures suivantes :

- Réorienter ou repositionner l'antenne de réception (sur la radio, la télévision ou autre équipement).
- Augmenter la distance entre l'équipement et le récepteur.
- Brancher l'appareil sur une prise de courant reliée à un circuit différent de celui du récepteur.
- Consulter le revendeur de l'appareil pour obtenir de l'aide.

Les changements ou modifications apportés à l'appareil sans l'approbation expresse de Respironics sont susceptibles d'annuler le droit de l'utilisateur à utiliser l'équipement.

# **2.11 Contrôle du masque**

La fonctionnalité Contrôle du masque en option peut être activée ou désactivée par votre prestataire de santé à domicile. Cette fonctionnalité vous permet de contrôler que votre masque est bien adapté avant de commencer le traitement. Ceci est réalisé en mesurant la quantité de fuite. Mettez votre masque. Reportezvous aux instructions de votre masque si nécessaire. Accédez à l'écran Contrôle du masque sous **Mes réglages**, puis appuyez sur la molette de commande pour commencer le contrôle.

L'appareil délivre une pression de test pendant que l'écran décompte 40 secondes. Une barre verte signifie que l'ajustement est correct alors qu'une barre rouge signifie qu'une amélioration est nécessaire. Après le test, le traitement normal commence et l'écran affiche une coche verte ou un X rouge. La coche verte indique que la fuite détectée n'empêche pas d'obtenir des performances optimales de l'appareil. Le X rouge indique que la fuite peut affecter les performances de l'appareil. Il reste toutefois opérationnel et peut délivrer le traitement.

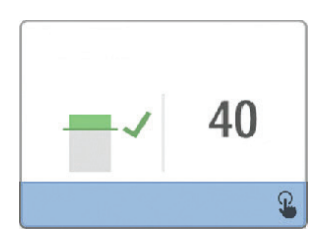

#### **Remarque**

Si vous souhaitez améliorer l'ajustement de votre masque, vous pouvez arrêter le traitement, ajuster votre masque, puis relancer la fonction Contrôle du masque. Reportez-vous aux instructions fournies avec votre masque et le harnais pour la procédure d'ajustement appropriée.

# **2.12 Suivi du sommeil**

Votre appareil fournit des informations récapitulatives sur l'utilisation de votre traitement chaque fois que le traitement est arrêté. L'écran affiche votre **Résumé sur 3 nuits**. Il affiche votre utilisation nocturne des 3 dernières sessions de sommeil (mesurées par périodes de 24 heures, se terminant chaque jour à midi). La dernière session s'affiche dans la barre à droite et indique le nombre d'heures de sommeil. Une barre verte indique que vous avez dormi plus de 4 heures et une barre jaune indique moins de 4 heures d'utilisation.

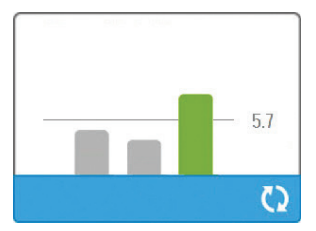

DreamStation BiPAP autoSV - Manuel de l'utilisateur

# **2.13 Compensation d'altitude**

Cet appareil compense automatiquement l'altitude jusqu'à 2 286 mètres. Aucun réglage manuel n'est requis.

# **3. Alarmes, alertes et dépannage**

Ce chapitre décrit les alarmes et alertes ainsi que les mesures à prendre en cas d'alarme ou d'alerte. Reportez-vous à la section Dépannage si vous rencontrez des problèmes lors de l'utilisation de l'appareil.

## **3.1 Alarmes de l'appareil**

Il existe deux types d'alarmes :

- Haute priorité : elle exige une réponse immédiate de l'opérateur.
- Moyenne priorité : elle exige une réponse rapide de l'opérateur.

Lorsqu'un état d'alarme se produit :

- L'icône de pause audio s'affiche et le voyant LED de la molette de commande s'allume.
- L'alarme sonore retentit.
- Un message s'affiche à l'écran décrivant le type d'alarme.

# **3.2 Alertes de l'appareil**

Les alertes sont des messages d'information et de confirmation qui vous informent de conditions nécessitant votre attention mais qui ne sont pas des conditions d'alarme. La plupart des alertes ne s'affichent pas pendant l'administration du traitement. Les différents types d'alertes sont les suivants :

- État : un message s'affiche à l'écran.
- Notification : un message s'affiche à l'écran et le LED du bouton de thérapie clignote.
- • Alerte : un message s'affiche à l'écran, le LED du bouton de thérapie clignote et un bip sonore retentit une fois lorsque l'alerte est affichée.

### **3.3 Voyants LED d'alarme et d'alerte**

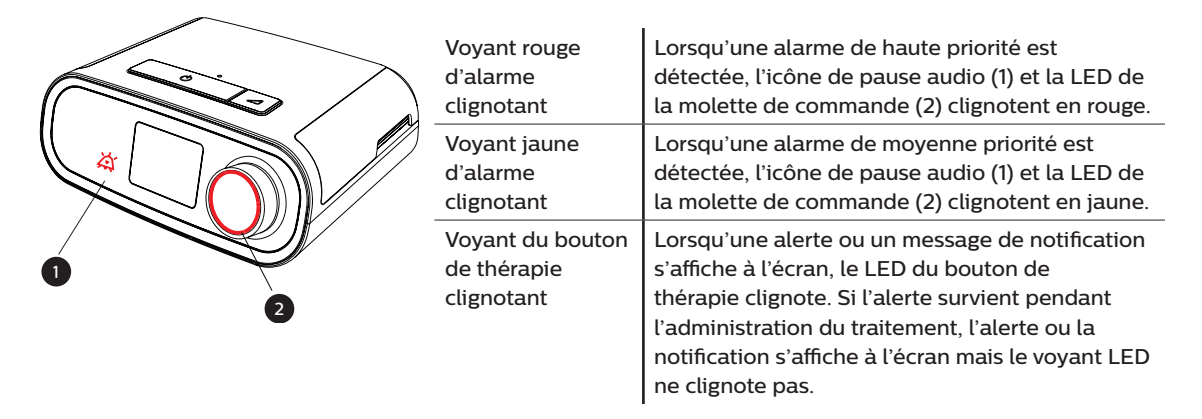

# **3.4 Indicateurs sonores d'alarme et d'alerte**

Un indicateur sonore retentit lorsque l'un des événements suivants se produit :

- • Un état d'appareil inopérant se produit
- • Une panne électrique se produit alors que la turbine est activée
- • Un état d'alarme se produit
- • Un message d'alerte s'affiche à l'écran

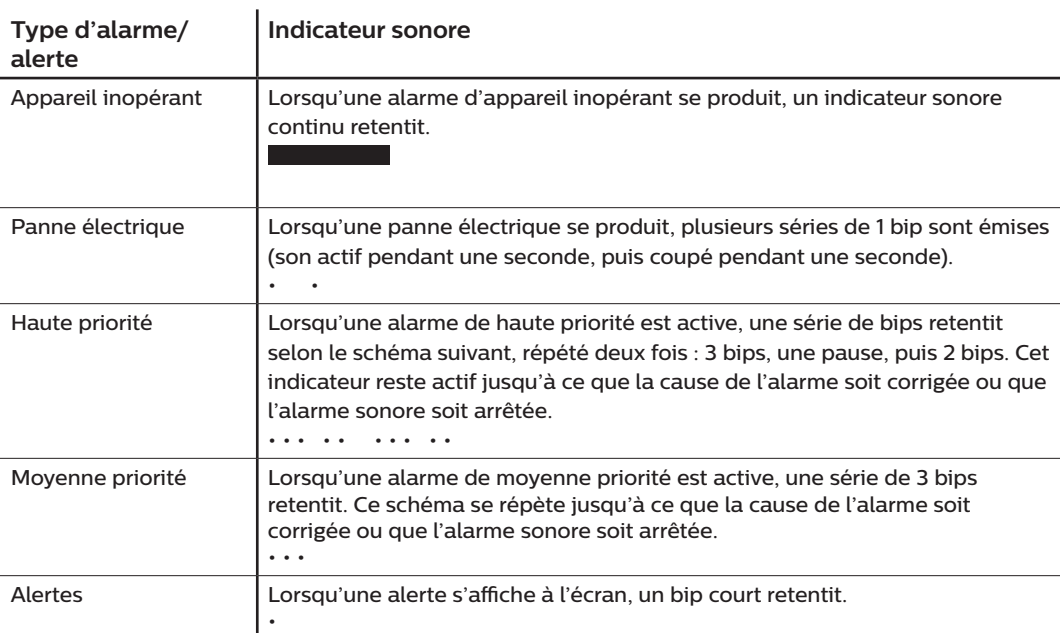

### **3.5 Arrêter une alarme**

Vous pouvez temporairement arrêter une alarme en appuyant sur la molette de commande. L'alarme est arrêtée pendant 60 secondes, puis retentit de nouveau si la cause de l'alarme n'a pas été corrigée. Si une autre alarme se déclenche pendant la période d'inhibition, la nouvelle alarme ne retentira pas jusqu'à la fin de la période d'inhibition. À la fin de la période d'inhibition, l'alarme sonore est réactivée si la condition d'alarme n'a pas été corrigée.

### **3.6 Écrans des messages d'alarme**

Lorsqu'un message d'alarme est activé, un écran d'alarme apparaît, affichant le texte ou l'icône correspondant à l'alarme la plus récente ayant la priorité la plus élevée.

Appuyez une fois sur la molette de commande pour arrêter l'alarme sonore. Appuyez de nouveau sur la molette de commande pour fermer l'écran d'alarme. La réinitialisation de l'alarme vous permet de revenir à l'écran précédent. Si plusieurs alarmes se déclenchent en même temps, l'écran d'alarme affiche l'alarme ayant la plus haute priorité (les alarmes de haute priorité prévalent sur les alarmes de faible priorité).

# **3.7 Que faire lorsqu'une alarme se déclenche**

Exécutez les étapes suivantes en cas d'alarme :

- 1. Observez le patient et confirmez qu'une ventilation et une oxygénation adéquates (le cas échéant) sont disponibles.
- 2. Écoutez l'alarme sonore et observez les voyants d'alarme (le voyant LED clignote-t-il ou est-il fixe ?).
- 3. Consultez l'écran pour vérifier le message d'alarme affiché à l'écran et s'il est rouge ou jaune.
- 4. Appuyez sur la molette de commande pour arrêter temporairement l'alarme sonore. Vous pouvez également appuyer deux fois sur la molette de commande pour acquitter l'alarme et la supprimer de l'écran. En cas de perte d'alimentation, utilisez la molette de commande pour arrêter et supprimer l'alarme.
- 5. Recherchez l'alarme dans les descriptions des alarmes de ce chapitre pour déterminer la cause de l'alarme et les mesures à prendre.

# **3.8 Tableau récapitulatif des alarmes**

Le tableau suivant résume les alarmes. Consultez **Voyants LED d'alarme et d'alerte** et **Indicateurs sonores d'alarme et d'alerte** ci-avant dans ce chapitre pour plus d'informations sur les voyants LED et les indicateurs sonores correspondant à chaque type d'alarme.

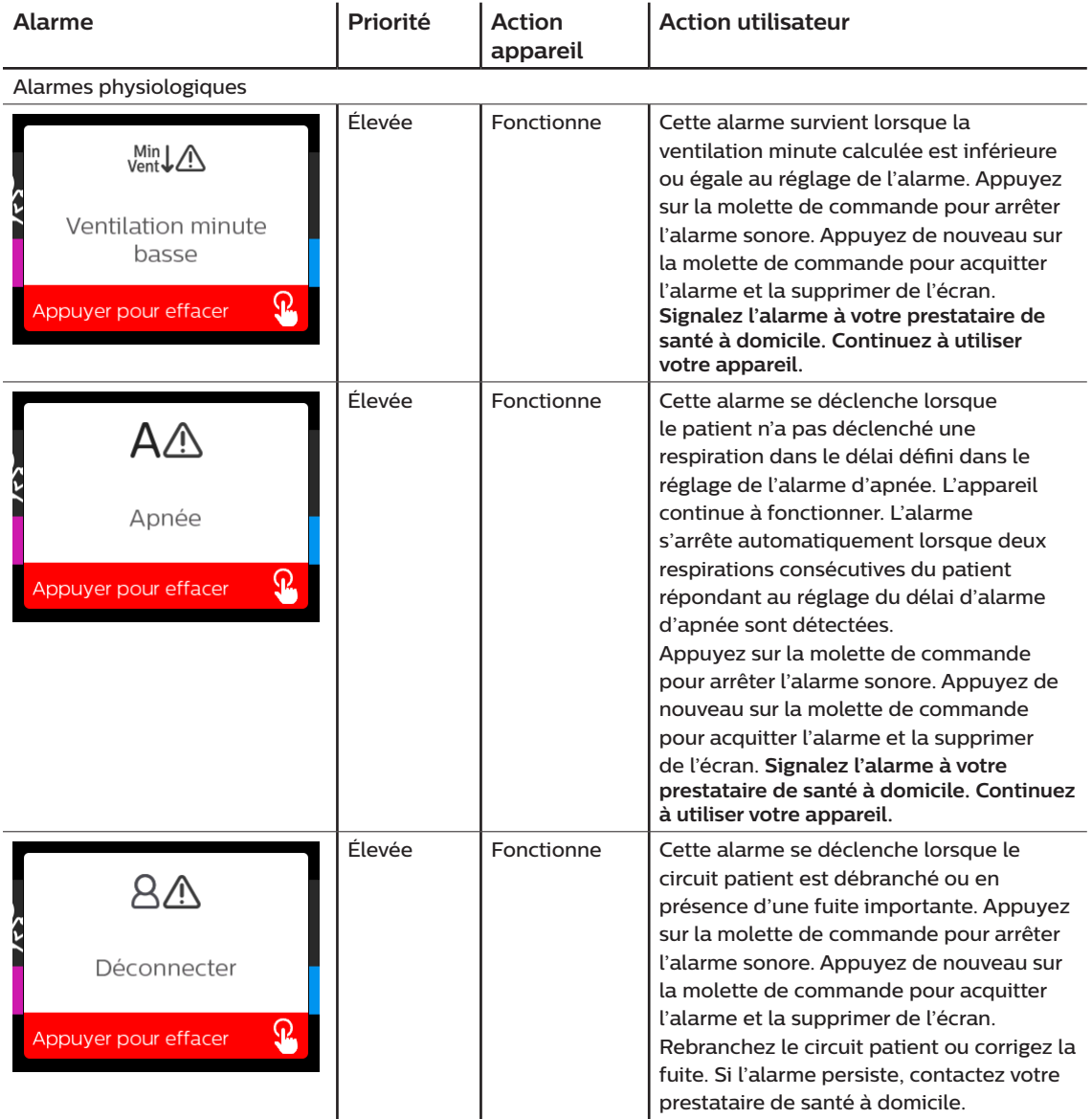

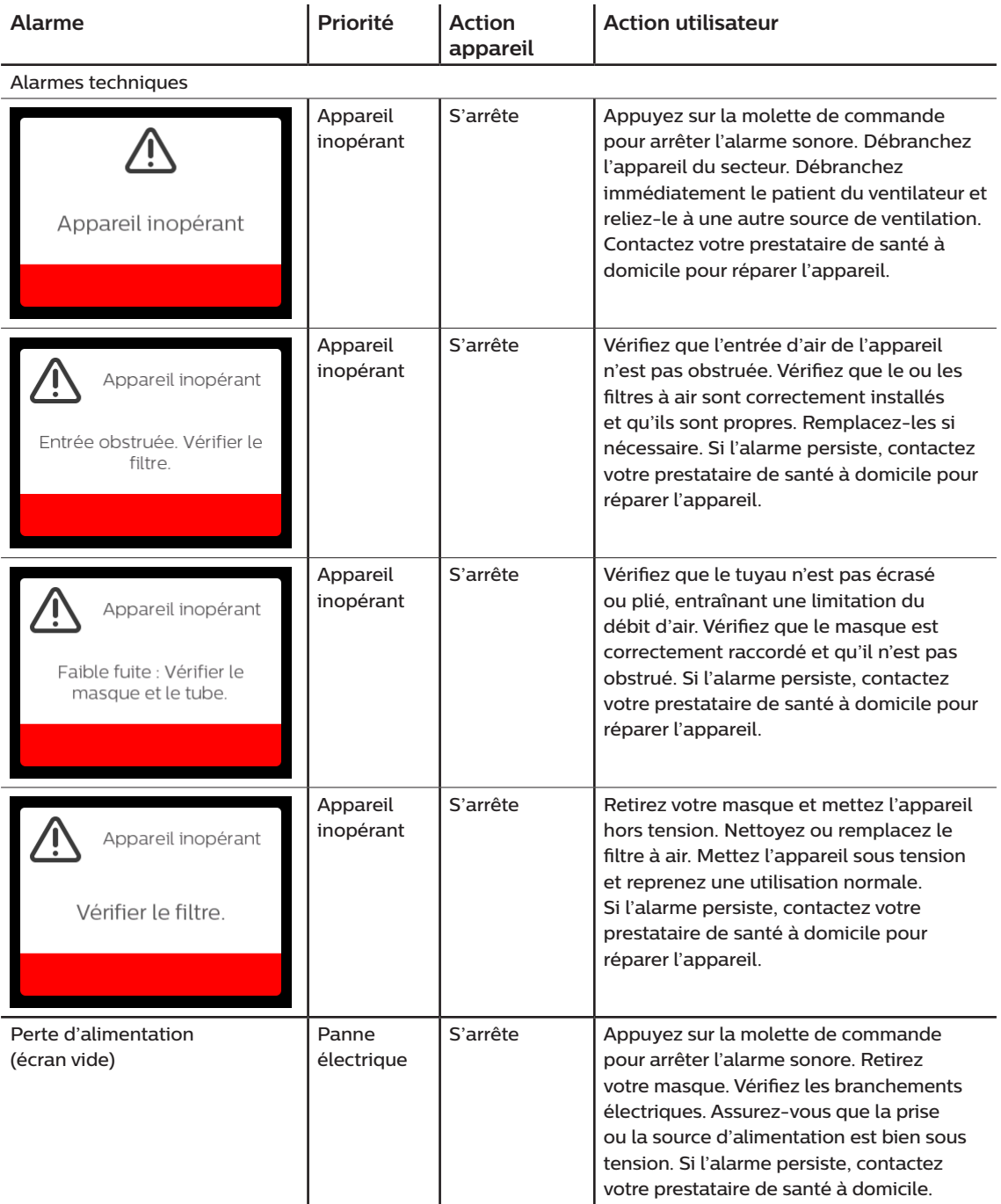

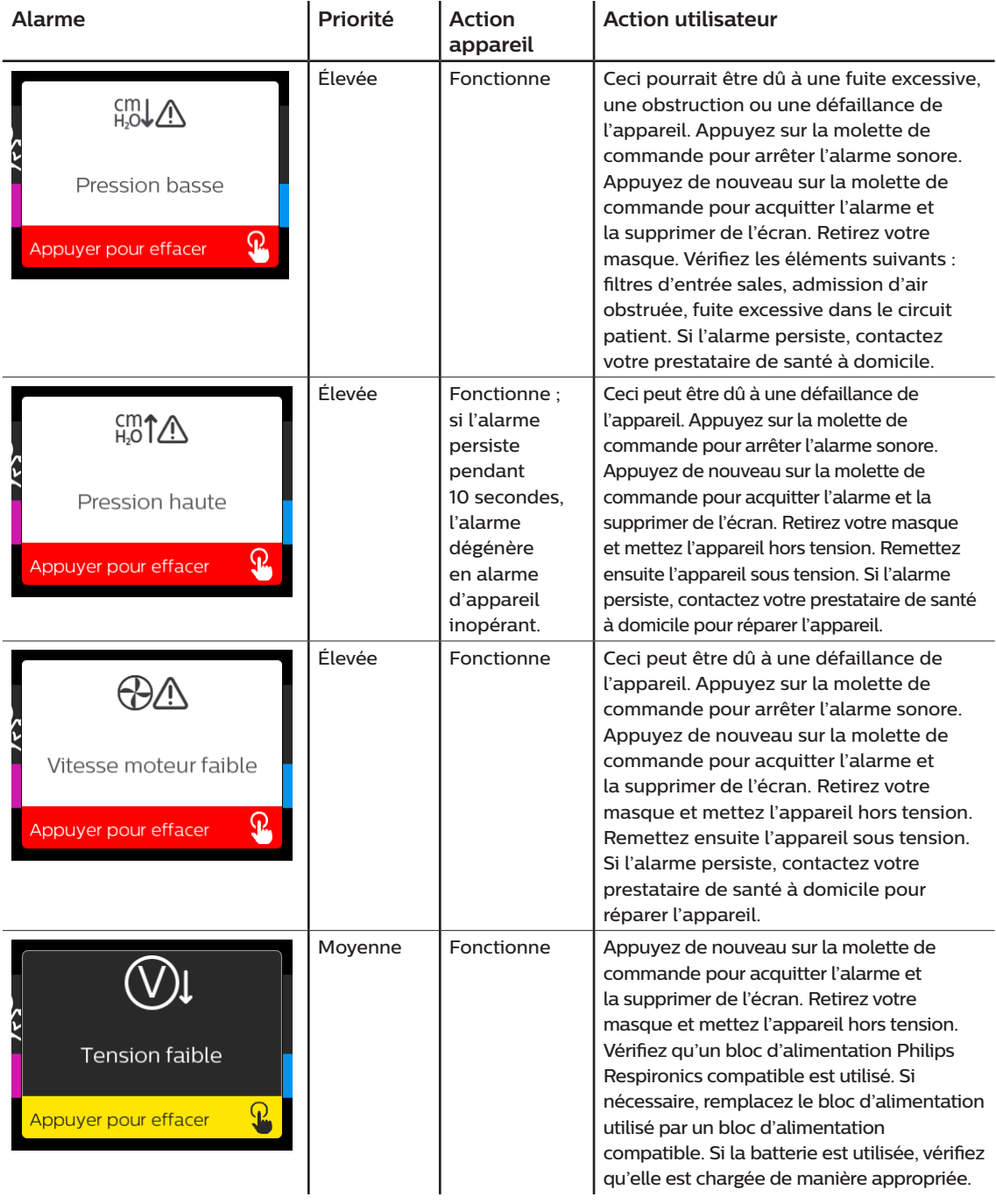

### **3.9 Tableau récapitulatif des alertes**

Le tableau suivant résume les alertes. Consultez **Voyants LED d'alarme et d'alerte** et **Indicateurs sonores d'alarme et d'alerte** plus tôt dans ce chapitre pour plus d'informations sur les voyants LED et les indicateurs sonores correspondant à chaque type d'alerte. L'écran ci-dessous est un exemple d'un écran d'alerte. Les icônes indiquées dans le tableau ci-dessous apparaissent en haut de chaque écran d'alerte.

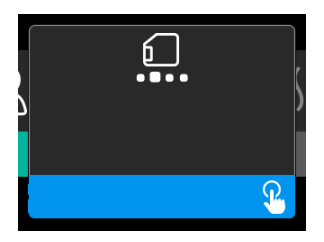

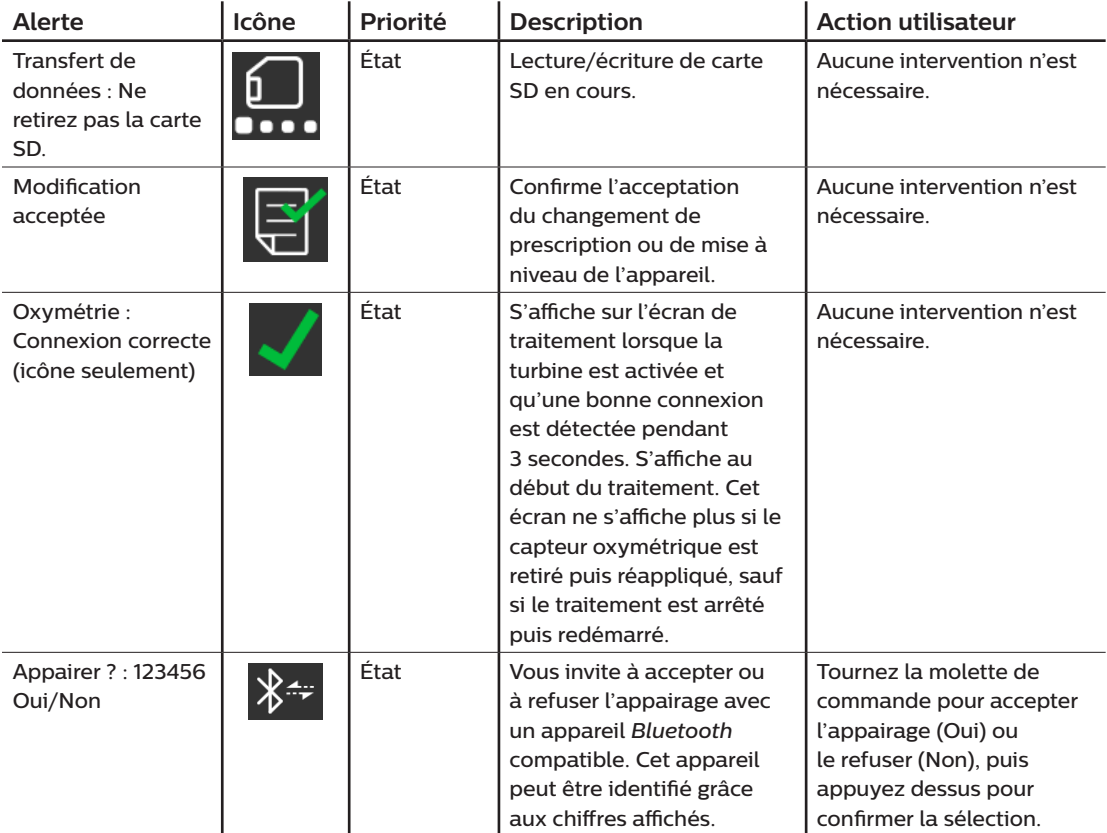

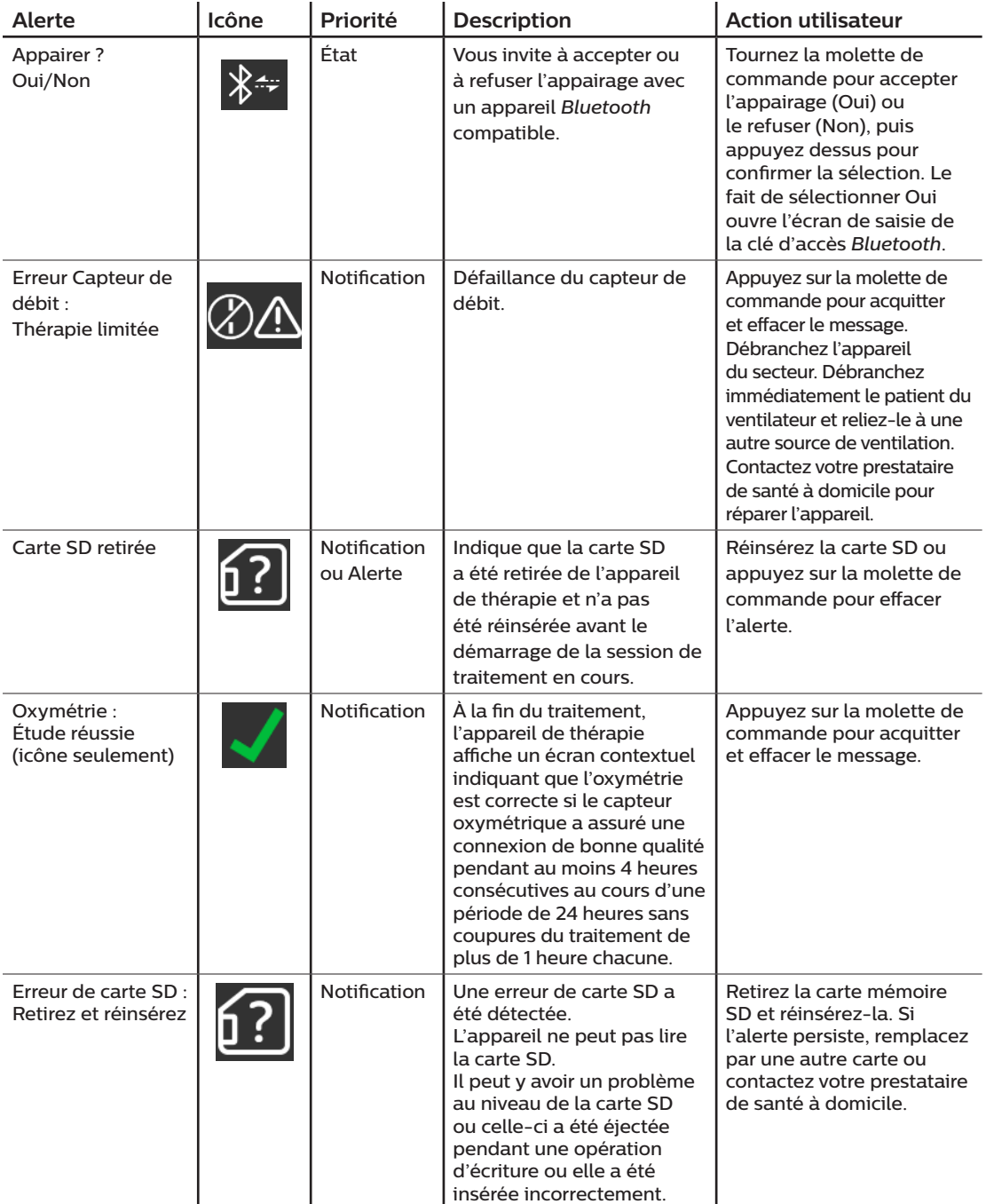

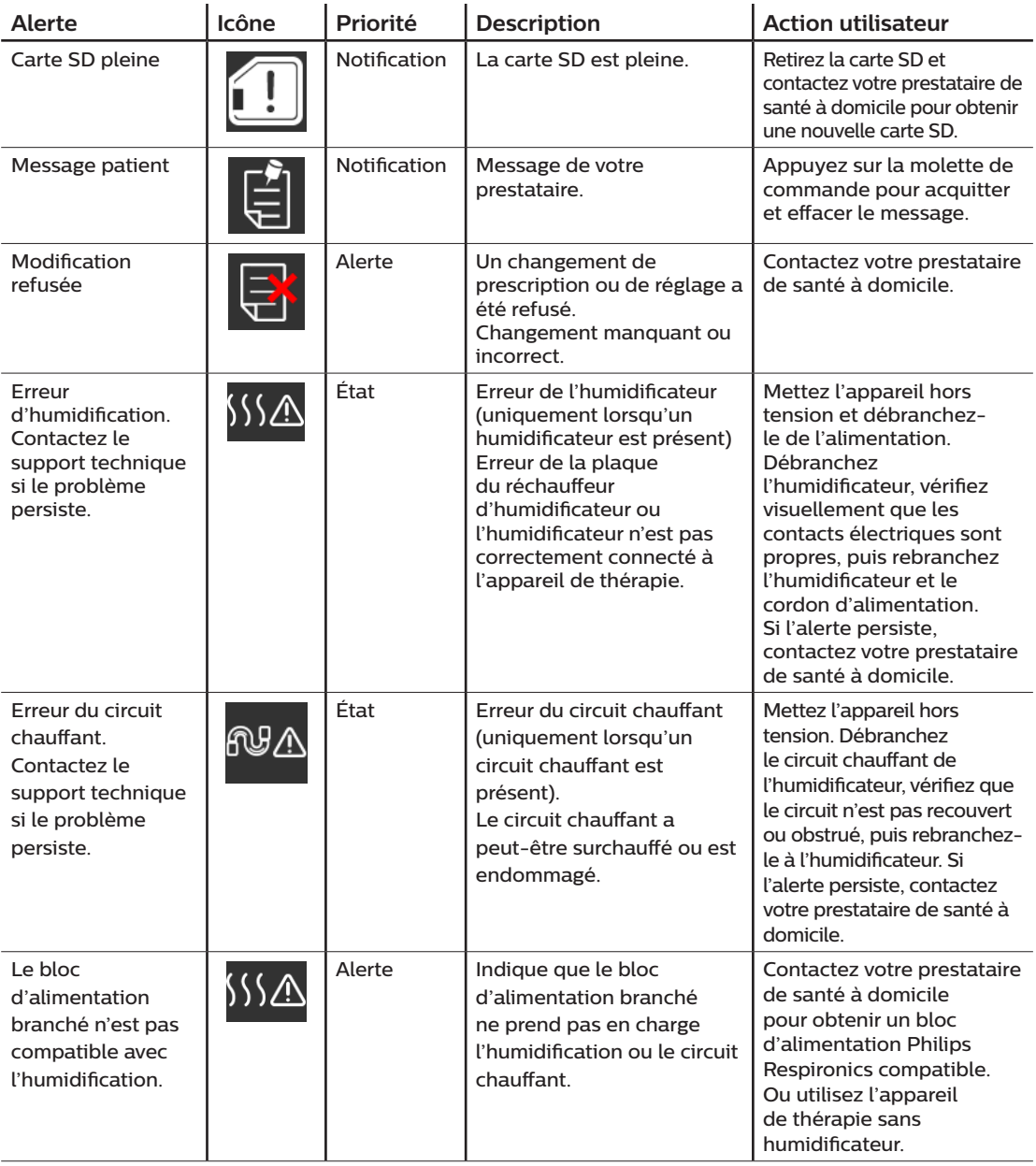

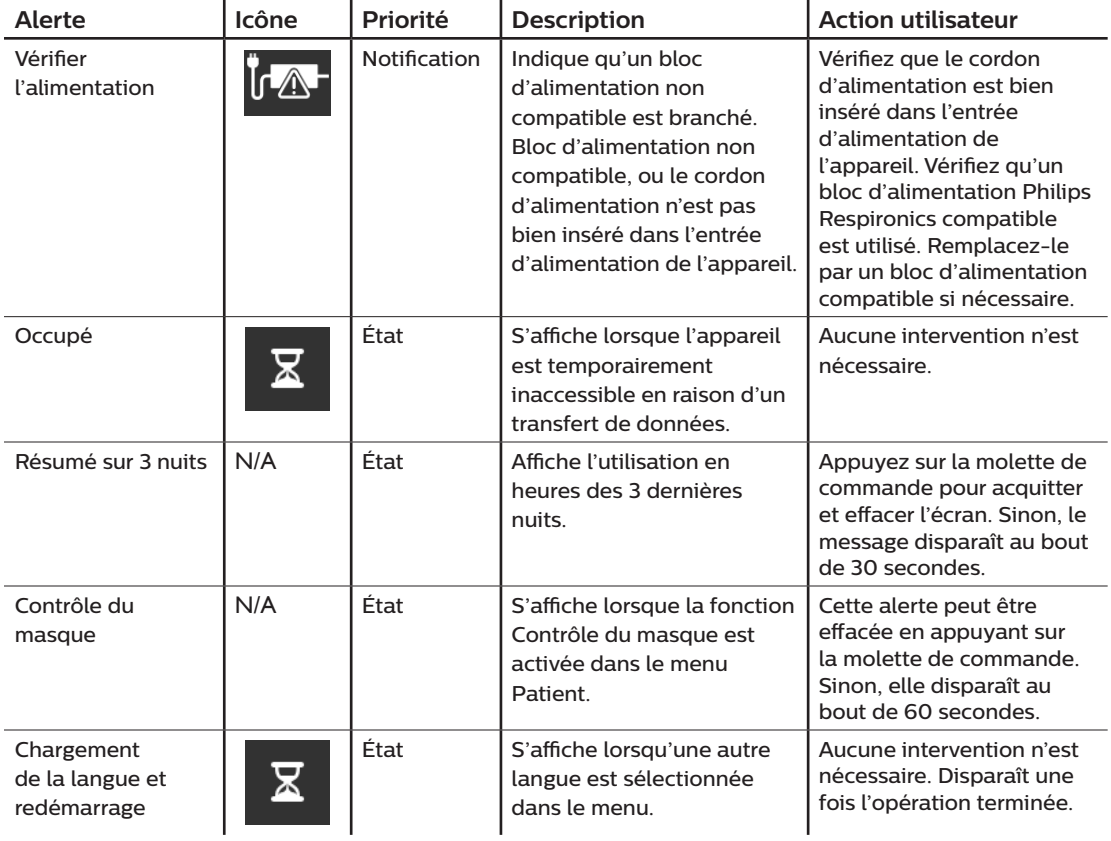

# **3.10 Dépannage**

Votre appareil inclut un outil d'auto-diagnostic appelé **Contrôle des performances**. Cet outil peut rechercher certaines erreurs sur votre appareil. Il vous permet également de partager des réglages clés de l'appareil avec votre prestataire. Utilisez Contrôle des performances lorsque votre prestataire vous le demande.

Le tableau ci-dessous propose une liste des problèmes que vous pouvez rencontrer lors de l'utilisation de l'appareil, ainsi que les solutions possibles.

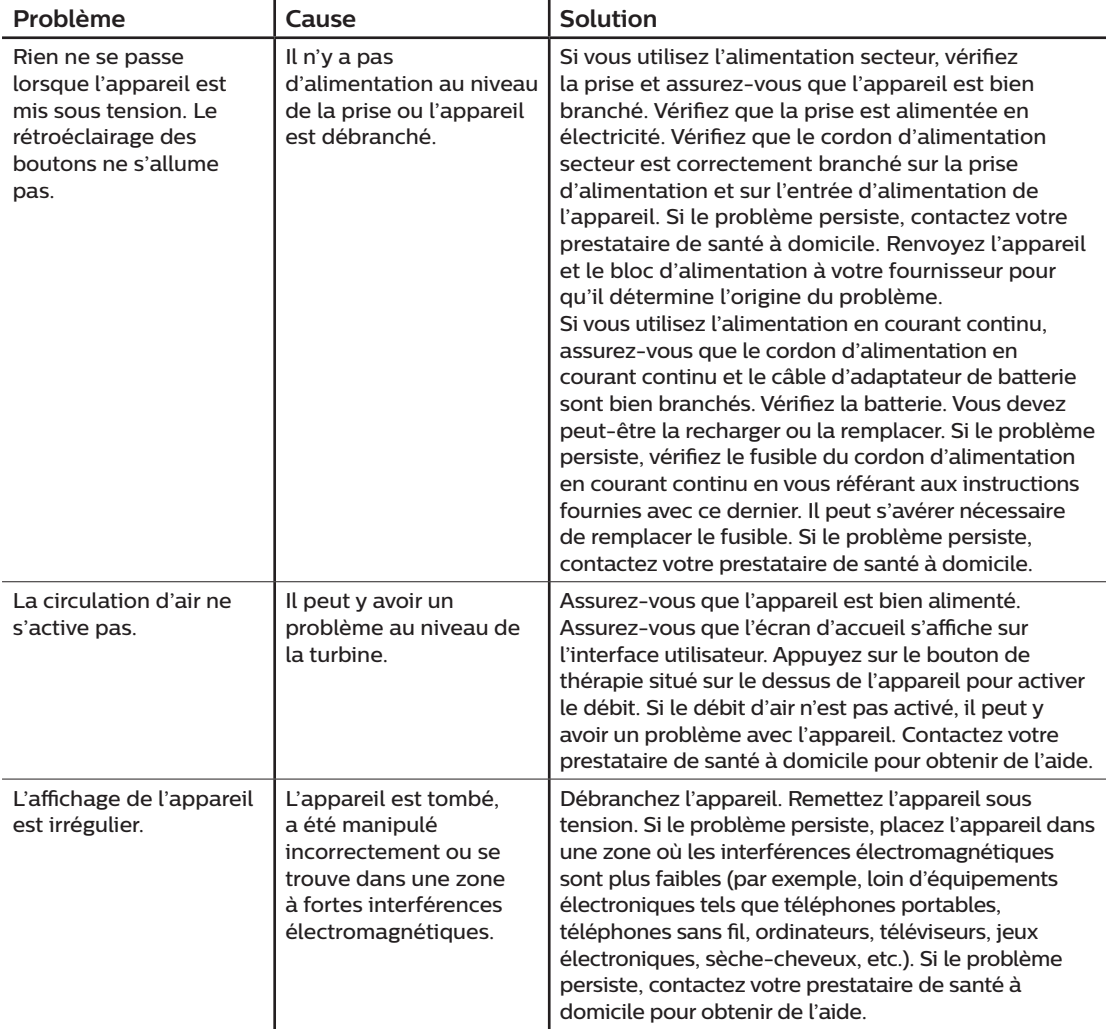

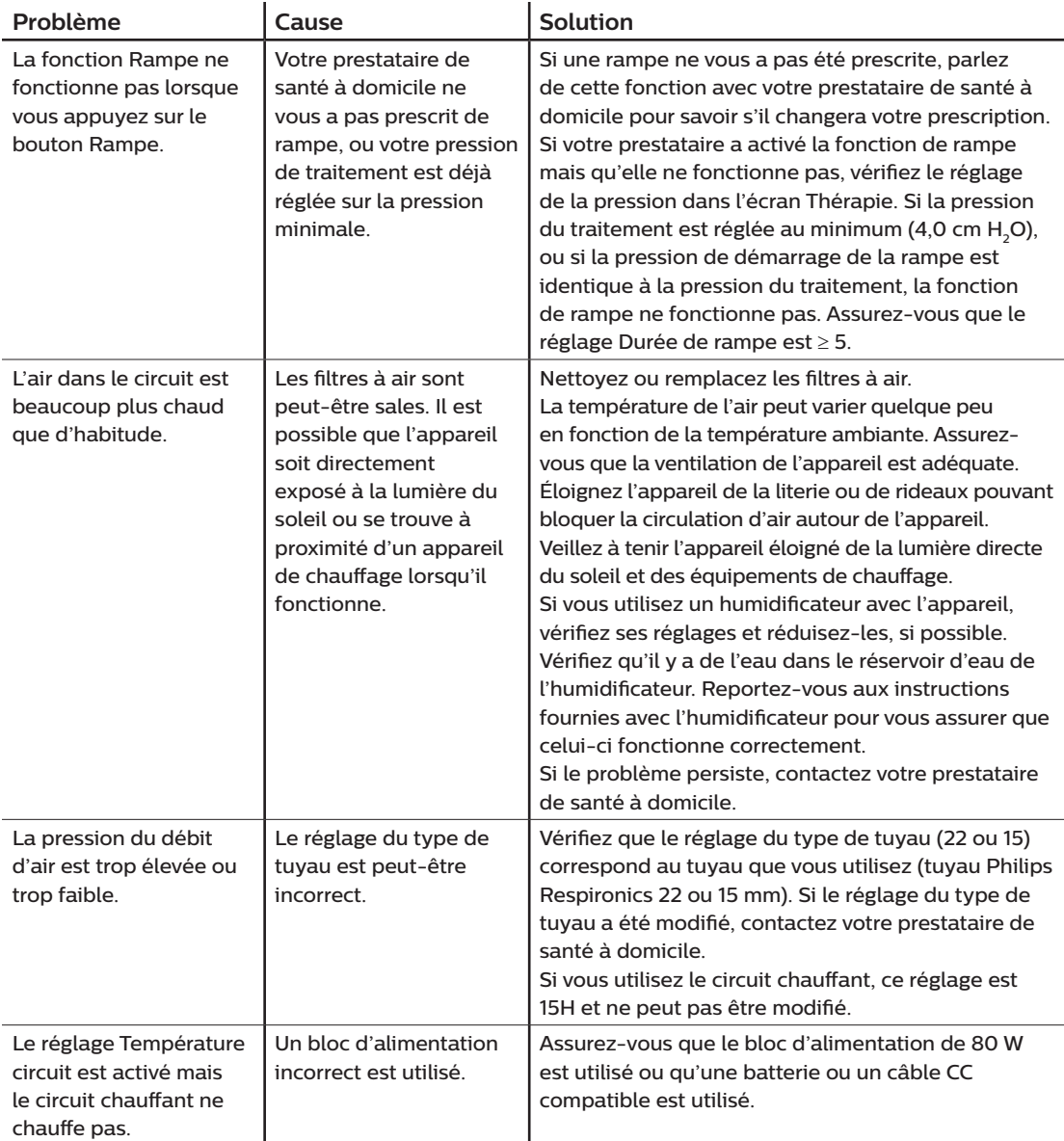

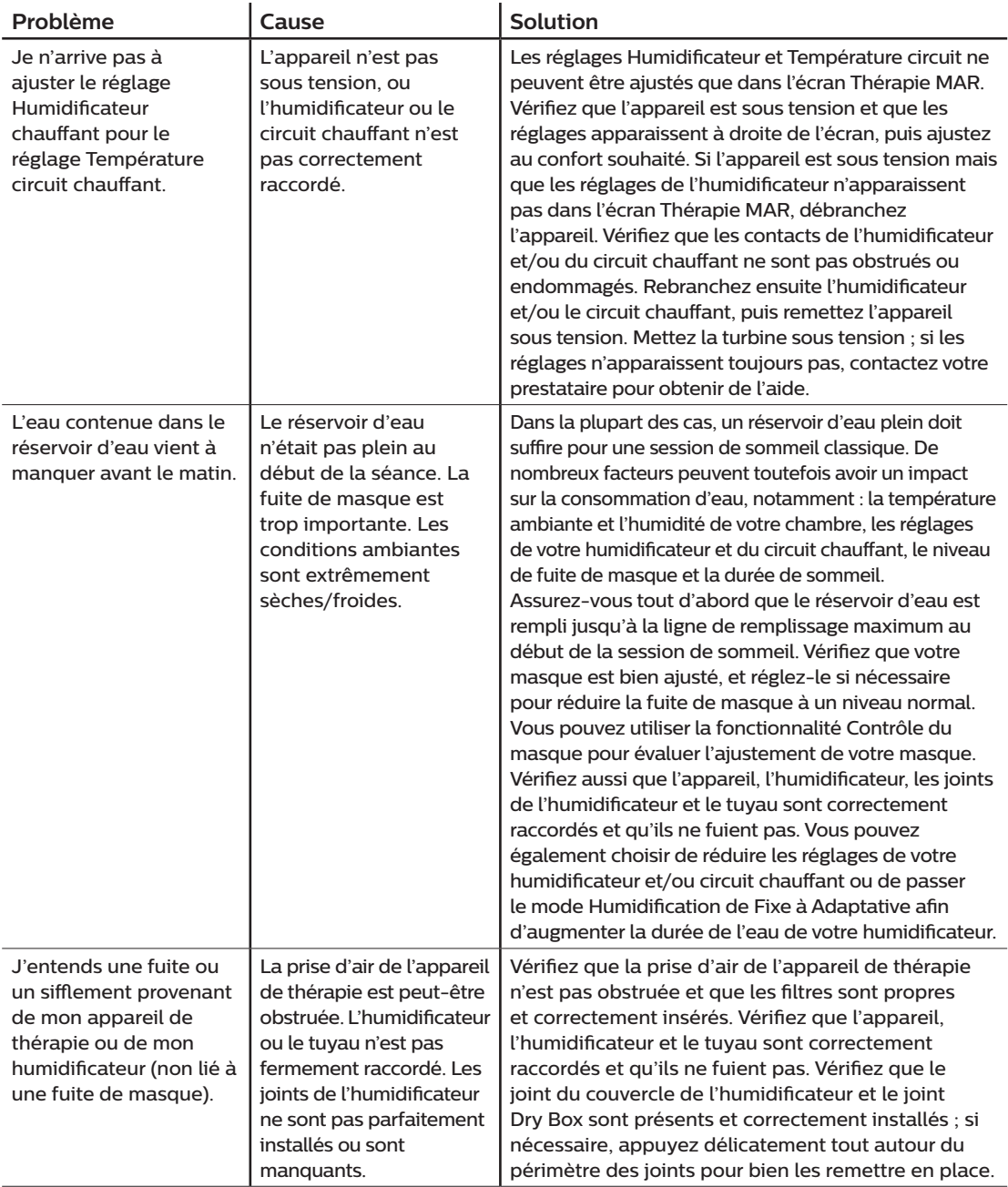

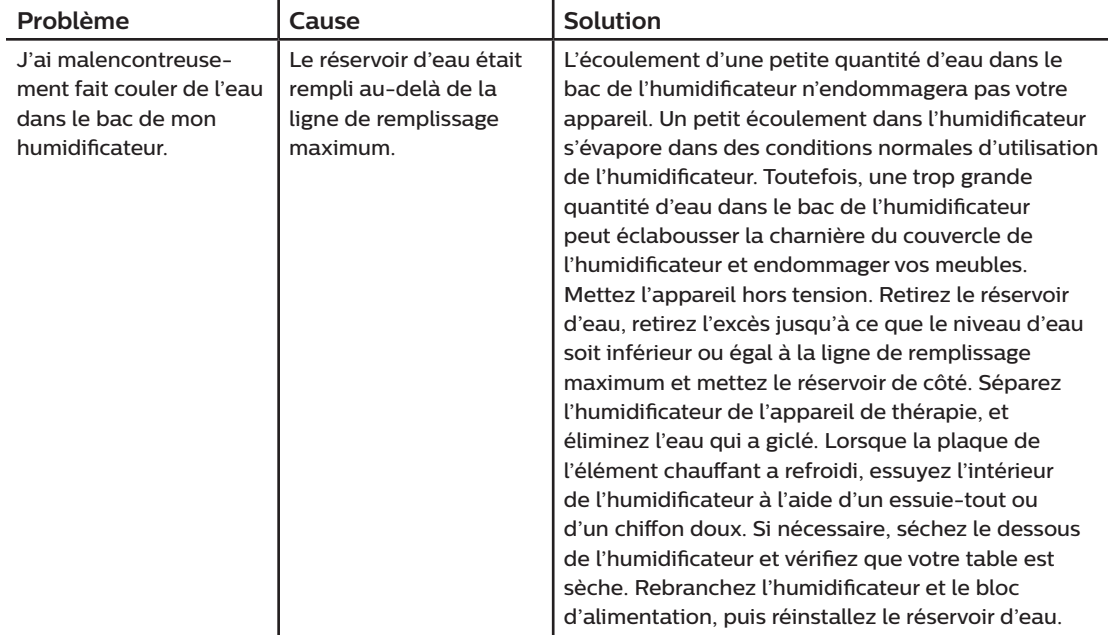

# **4. Accessoires**

Plusieurs accessoires en option sont disponibles pour votre appareil DreamStation BiPAP autoSV. Contactez votre prestataire de santé à domicile pour plus d'informations sur les accessoires disponibles. Lorsque vous utilisez des accessoires en option, suivez toujours les instructions fournies.

# **4.1 Humidificateur**

Vous pouvez utiliser l'humidificateur chauffant et le circuit chauffant avec votre appareil. Vous pouvez vous les procurer auprès de votre prestataire de santé à domicile. Un humidificateur peut réduire la sécheresse et l'irritation nasales en ajoutant de l'humidité à la circulation d'air.

#### **Avertissement**

**Pour une utilisation en toute sécurité, l'humidificateur doit toujours être positionné en dessous du raccord reliant le circuit respiratoire au masque. Il doit être positionné à l'horizontale pour fonctionner correctement.**

#### **Remarque**

Pour des informations complètes sur la configuration de l'humidificateur, consultez le mode d'emploi.

# **4.2 Carte SD**

L'appareil DreamStation BiPAP autoSV est livré avec une carte SD insérée dans la fente pour carte SD située sur le côté de l'appareil. La carte SD enregistre des informations pour le prestataire de santé à domicile. Celui-ci peut vous demander de la retirer régulièrement et de la lui envoyer pour évaluation.

### **4.3 Modem cellulaire**

Le modem DreamStation est destiné à être utilisé avec une sélection d'appareils de thérapie Philips Respironics. Une fois installé, il transfère automatiquement les données entre l'appareil de thérapie et le logiciel d'observance de Philips Respironics. Le modem cellulaire est capable de recevoir des données d'oxymétrie et de les transférer vers l'appareil de thérapie.

### **4.4 Accessoire Wi-Fi**

L'accessoire Wi-Fi est destiné à être utilisé avec une sélection d'appareils de thérapie Philips Respironics. Une fois installé et connecté à un réseau Wi-Fi local, il transfère les données entre l'appareil de thérapie et le logiciel d'observance de Philips Respironics. S'il est disponible sur votre modèle, l'accessoire est capable de recevoir des données d'oxymétrie et de les transférer vers l'appareil de thérapie.

### **4.5 Module de liaison**

Le module de liaison peut recevoir les données d'oxymétrie et les transférer à l'appareil de thérapie en vue de leur utilisation à domicile ou au sein d'un laboratoire. Pour une utilisation en laboratoire, le module de liaison inclut également un port RS-232 (ou « DB9 ») pour permettre de télécommander l'appareil DreamStation BiPAP autoSV à l'aide d'un PC.

#### **Remarques**

Reportez-vous aux instructions fournies avec le module de liaison pour plus d'informations sur l'installation et le retrait.

Aucune alarme SpO<sub>2</sub> n'est disponible.

Les données d'oxymétrie ne sont pas affichées.

Pour nettoyer le module, retirez-le de l'appareil de thérapie. Essuyez l'extérieur à l'aide d'un chiffon légèrement imbibé d'eau et d'un détergent doux. Laissez sécher complètement le module avant de le remettre en place dans l'appareil de thérapie.

Mettez au rebut le module conformément aux mêmes instructions d'élimination de votre appareil de thérapie.

#### **Avertissements**

**Si vous constatez des changements inexpliqués au niveau des performances de l'appareil, s'il tombe ou est mal manipulé, si de l'eau s'infiltre dans le boîtier ou si le boîtier est cassé, débranchez le cordon d'alimentation et cessez d'utiliser l'appareil. Contactez votre prestataire de santé à domicile.**

**Les réparations et réglages doivent impérativement être confiés à un technicien agréé par Philips Respironics. Des réparations ou des réglages non agréés risquent de provoquer des lésions, d'annuler la garantie ou de provoquer des dommages coûteux.**

**N'utilisez aucun accessoire, pièce amovible et matériau non préconisé par Philips Respironics. Des pièces ou accessoires incompatibles peuvent entraîner une baisse de performance.**

### **4.6 Oxymètre**

Vous pouvez utiliser le modem cellulaire DreamStation ou l'accessoire Wi-Fi associés au câble SpO, Nonin et aux capteurs d'oxymètre de pouls, avec certains appareils de thérapie Philips Respironics pour transférer les données relatives à la saturation fonctionnelle en oxygène de l'hémoglobine artérielle (%SpO<sub>3</sub>) et à la fréquence du pouls.

#### **Remarque**

Utilisez uniquement l'oxymètre fourni par Philips Respironics.

# **4.7 Logiciel d'observance de Philips Respironics**

Vous pouvez utiliser le logiciel d'observance de Philips Respironics pour transférer les données de prescription de la carte SD vers un ordinateur. Il peut être utilisé par les cliniciens pour recevoir et faire un rapport des données stockées sur la carte SD.

# **4.8 Chariot mobile**

Un chariot mobile peut être utilisé avec votre appareil BiPAP autoSV. Consultez le mode d'emploi fourni avec votre chariot mobile pour plus d'informations.

### **4.9 Supplémentation en oxygène**

De l'oxygène peut être ajouté à tout endroit du circuit patient à condition qu'une valve de pression soit utilisée. Tenez compte des avertissements du Chapitre 1 lors de l'utilisation d'oxygène avec l'appareil.

### **4.10 Cordon d'alimentation en courant continu**

Un cordon d'alimentation en courant continu Philips Respironics peut être utilisé pour faire fonctionner cet appareil dans des véhicules de tourisme, des bateaux ou des caravanes en stationnement. Un câble adaptateur de batterie CC Philips Respironics permet en outre, lorsqu'il est utilisé avec un cordon d'alimentation en courant continu, de faire fonctionner l'appareil sur une batterie indépendante de 12 V CC.

#### **Mises en garde**

**Vérifiez toujours que le cordon d'alimentation en courant continu est correctement branché sur l'appareil avant de l'utiliser. Contactez votre prestataire de santé à domicile ou Philips Respironics pour déterminer si vous avez le cordon d'alimentation en courant continu qui correspond à votre appareil de thérapie spécifique.**

**Lorsque l'alimentation est obtenue à partir de la batterie d'un véhicule, l'appareil ne doit pas être utilisé pendant que le moteur tourne. Cela pourrait endommager l'appareil.**

**Utilisez uniquement un cordon d'alimentation en courant continu Philips Respironics et un câble adaptateur de batterie. L'utilisation d'un autre système risque d'endommager l'appareil.**

Pour obtenir des informations sur l'utilisation de l'appareil avec une alimentation en courant continu, consultez les instructions fournies avec le cordon d'alimentation en courant continu et le câble adaptateur.

### **4.11 Sacoche de transport et transport aérien**

L'appareil peut être utilisé dans un avion lorsqu'il est alimenté par une source en courant alternatif ou en courant continu.

#### **Remarque**

L'appareil n'est pas adapté à une utilisation en avion en présence d'un modem ou d'un humidificateur.

Pour accélérer les formalités dans les aéroports, une note placée sous l'humidificateur indique qu'il s'agit d'un appareil médical. Il peut s'avérer utile de vous munir également de ce manuel lorsque vous voyagez afin d'aider le personnel de sécurité à identifier l'appareil.

En voyage, la sacoche de transport doit être transportée en cabine uniquement. Elle ne peut pas assurer la protection de l'appareil si elle est placée dans la soute avec les bagages enregistrés. Lorsque vous voyagez avec l'humidificateur en option, le réservoir d'eau ne doit pas contenir d'eau.

Si vous vous rendez dans un pays où la tension est différente de celle que vous utilisez normalement, l'utilisation d'un cordon électrique différent ou d'un adaptateur de fiche peut s'avérer nécessaire pour vous permettre de brancher votre appareil sur les prises de courant du pays de destination. Contactez votre prestataire de santé à domicile pour plus d'informations.

# **5. Nettoyage**

Ce chapitre décrit comment nettoyer et désinfecter l'appareil BiPAP autoSV, les filtres et les tuyaux aussi bien à domicile qu'en milieu hospitalier/institutionnel.

### **5.1 Nettoyage à domicile : appareil et humidificateur**

#### **Avertissement**

**Pour éviter toute décharge électrique, débranchez toujours le cordon d'alimentation de la prise murale avant de nettoyer l'appareil. N'immergez PAS l'appareil dans des liquides.**

- 1. Débranchez l'appareil et essuyez l'extérieur à l'aide d'un chiffon légèrement imbibé d'eau et de liquide vaisselle doux. Mélangez 5 millilitres de liquide vaisselle dans environ 3,8 litres d'eau. Laissez l'appareil sécher complètement à l'air avant de le rebrancher.
- 2. Après le nettoyage, inspectez l'appareil et tous les éléments du circuit pour vérifier qu'ils ne présentent pas de dommages. Remplacez toute pièce endommagée.

### **5.2 Nettoyage à domicile : tuyau**

Nettoyez le tuyau flexible avant la première utilisation, puis une fois par semaine. Débranchez le tuyau flexible de l'appareil. Lavez doucement le tuyau flexible de 15 ou 22 mm dans de l'eau tiède additionnée d'un peu de liquide vaisselle doux. Rincez soigneusement. Laissez sécher à l'air. Vérifiez que le tuyau n'est pas endommagé ou usé. Jetez et remplacez si nécessaire.

#### **Remarque**

Pour plus d'informations sur le nettoyage du circuit chauffant, reportez-vous au manuel de l'humidificateur DreamStation.

### **5.3 Nettoyage et remplacement des filtres**

Dans des conditions d'utilisation normales, le filtre anti-pollen bleu réutilisable doit être nettoyé au moins toutes les deux semaines et remplacé tous les six mois. Le filtre bleu clair ultrafin est jetable et doit être remplacé après 30 nuits d'utilisation, ou avant cela s'il est visiblement souillé. NE nettoyez PAS le filtre ultrafin.

#### **Mise en garde**

**Des filtres d'entrée sales peuvent entraîner des températures de fonctionnement élevées et nuire au bon fonctionnement de l'appareil. Examinez régulièrement les filtres d'entrée pour vous assurer qu'ils sont propres et intacts.**

- 1. Éteignez l'appareil et débranchez-le de la source d'alimentation avant de procéder au nettoyage.
- 2. Retirez le(s) filtre(s) de l'appareil. Reportez-vous à la section **Installation et remplacement des filtres à air** de ce manuel.

DreamStation BiPAP autoSV - Manuel de l'utilisateur

- 3. Examinez le(s) filtre(s) pour vérifier leur état et leur propreté.
- 4. Pour nettoyer le filtre anti-pollen bleu réutilisable, commencez par détacher le filtre bleu clair ultrafin, le cas échéant, et mettez-le de côté ou jetez-le selon le cas. Prenez ensuite le filtre réutilisable, retournez-le, puis faites couler de l'eau du robinet chaude sur le porte-filtre blanc pour retirer tous les débris. Secouez légèrement le filtre pour retirer le plus d'eau possible. Laissez le filtre sécher complètement à l'air avant de le remettre en place. Si le filtre anti-pollen bleu réutilisable est déchiré, remplacez-le. (Remplacez-le uniquement par un filtre fourni par Philips Respironics.)
- 5. Remplacez le filtre bleu clair ultrafin s'il est souillé ou déchiré.
- 6. Remettez les filtres en place. Reportez-vous à la section **Installation et remplacement des filtres à air** de ce manuel.

#### **Mise en garde**

**N'installez jamais un filtre humide dans l'appareil. Vous devez laisser sécher le filtre nettoyé suffisamment longtemps.**

### **5.4 Nettoyage en milieu hospitalier/institutionnel : extérieur de l'appareil et de l'humidificateur**

#### **Avertissement**

**Pour éviter toute décharge électrique, débranchez toujours le cordon d'alimentation de la prise murale avant de nettoyer l'appareil. N'immergez PAS l'appareil dans des liquides.**

Si l'appareil et l'humidificateur sont utilisés par plusieurs personnes, l'extérieur de l'appareil et de l'humidificateur doit être nettoyé entre les utilisations et selon les besoins. Pour ce faire, procédez comme suit :

- 1. Éteignez l'appareil et débranchez-le de la source d'alimentation avant de procéder au nettoyage.
- 2. Retirez le filtre anti-pollen bleu et le filtre ultrafin bleu clair jetable (le cas échéant).

#### **Avertissement**

**Si vous utilisez l'appareil sur plusieurs utilisateurs, jetez et remplacez le filtre antibactérien chaque fois que vous changez d'utilisateur.**

- 3. Nettoyez l'extérieur de l'appareil et de l'humidificateur à l'aide de liquide vaisselle doux. Mélangez 5 millilitres de liquide vaisselle dans environ 3,8 litres d'eau.
- 4. Laissez l'appareil et l'humidificateur sécher à l'air.

### **5.5 Désinfection en milieu hospitalier/institutionnel : extérieur de l'appareil et de l'humidificateur**

#### **Mises en garde**

**Seule la procédure de nettoyage et de désinfection en milieu hospitalier/institutionnel indiquée dans ce manuel est préconisée par Philips Respironics. Le recours à d'autres processus de nettoyage et de désinfection, non spécifiés par Philips Respironics, peut affecter les performances du produit.** 

**Suivez toutes les instructions du fabricant du produit de désinfection. Tout écart par rapport à ces instructions, aux instructions du fabricant ou toute utilisation d'un agent non répertorié dans ce guide peut affecter les performances du produit. Lisez toutes les instructions applicables pour connaître les avertissements et mises en garde supplémentaires.**

Si l'appareil et l'humidificateur sont utilisés par plusieurs personnes, l'extérieur de l'appareil et de l'humidificateur doit être nettoyé entre les utilisations, comme suit :

- 1. Nettoyez l'appareil et l'humidificateur comme indiqué dans la section **Désinfection en milieu hospitalier/ institutionnel : extérieur de l'appareil et de l'humidificateur** ci-dessus.
- 2. Utilisez l'un des produits suivants pour désinfecter toutes les surfaces extérieures de l'appareil et de l'humidificateur, notamment les portes d'accès au filtre et aux accessoires.
	- Lingettes DisCide Ultra
	- Chiffon imbibé d'eau de javel (8 % d'hypochlorite de sodium), dilution au 1/10.
- 3. Accordez une attention particulière aux coins et aux fentes.
- 4. Ouvrez le couvercle de l'humidificateur et désinfectez le loquet.
- 5. Laissez l'appareil et l'humidificateur sécher complètement à l'air avant de brancher le cordon d'alimentation et de mettre l'appareil sous tension.

# **5.6 Entretien**

L'appareil ne requiert pas de révision périodique ni de maintenance préventive autre que l'inspection régulière pour détecter d'éventuels dommages ou signes d'usure, et le nettoyage de l'appareil.

#### **Avertissement**

**Si vous constatez des changements inexpliqués au niveau des performances de l'appareil, si l'appareil émet des bruits inhabituels ou forts, tombe ou est mal manipulé, si de l'eau s'infiltre dans le boîtier ou si le boîtier est cassé, débranchez le cordon d'alimentation et cessez d'utiliser l'appareil. Contactez votre prestataire de santé à domicile.**

# **6. Caractéristiques techniques, mise au rebut et CEM**

### **6.1 Caractéristiques techniques**

#### **6.1.1 Conditions ambiantes**

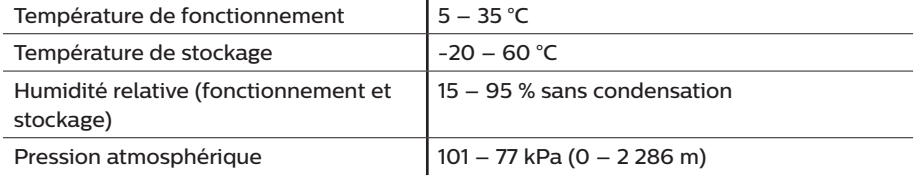

#### **6.1.2 Caractéristiques physiques**

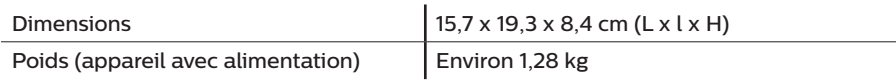

#### **6.1.3 Durée de vie**

La durée de vie prévue de l'appareil de thérapie DreamStation et du module de liaison est de 5 ans.

### **6.1.4 Conformité**

Cet appareil est conçu pour être conforme aux normes suivantes :

- • CEI 60601-1 Règles générales et performances essentielles des dispositifs électromédicaux
- • CEI 60601-1-8 : Équipement électromédical Partie 1-8 : Exigences générales pour la sécurité de base et les performances essentielles – Norme collatérale : Exigences générales, essais et guides pour les systèmes d'alarme des appareils et des systèmes électromédicaux
- • CEI 60601-1-11 : Équipement électromédical Partie 1-11 : Exigences générales pour la sécurité de base et les performances essentielles – Norme collatérale : Exigences pour les appareils électromédicaux et les systèmes électromédicaux utilisés dans l'environnement des soins à domicile
- ISO 10651-6 : Ventilateurs pulmonaires à usage médical Exigences particulières pour la sécurité de base et les performances essentielles, Partie 6. Dispositifs d'assistance respiratoire à domicile
- EN 60601-1-2 Compatibilité électromagnétique
- RTCA/DO-160G section 21, catégorie M ; Émission d'énergie de radiofréquence

Le marquage CE0123 indique la conformité avec la Directive européenne suivante :

93/42/CEE Directive relative aux dispositifs médicaux, telle qu'amendée par la Directive du Conseil 2007/47/CE

Cet appareil est conçu et testé selon les directives suivantes :

- • 2011/65/UE Restriction de l'utilisation de certaines substances dangereuses (RoHS) dans les équipements électriques et électroniques (EEE)
- • 1999/5/CE Terminaux de télécommunication et équipements radio (Directive R&TTE)

#### **6.1.5 Classification selon la norme CEI 60601-1**

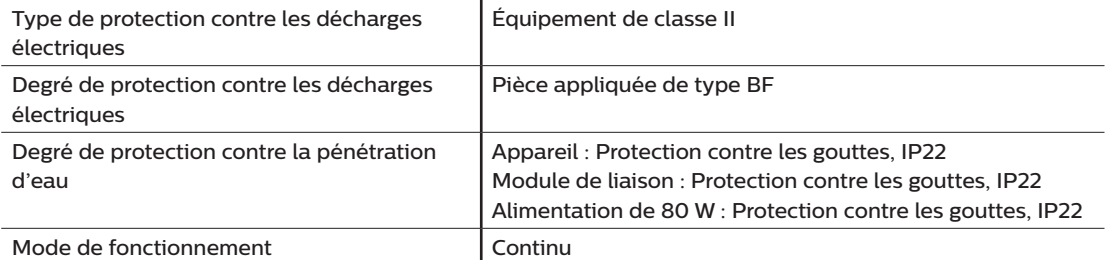

#### **6.1.6 Caractéristiques électriques**

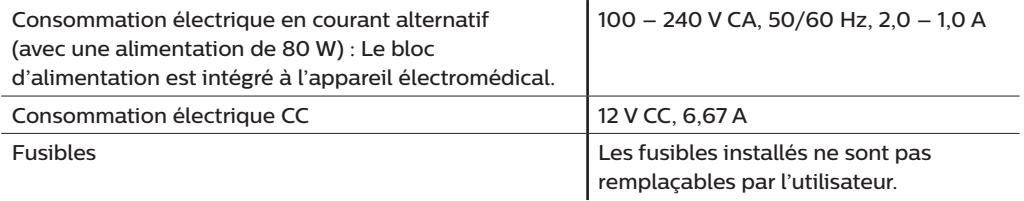

#### **6.1.7 Spécifications radio**

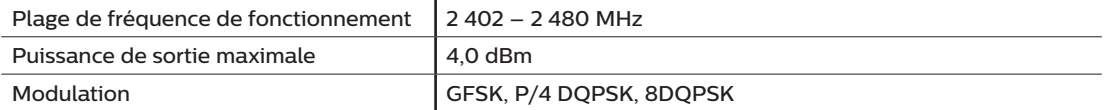

#### **6.1.8 Filtres des orifices d'entrée**

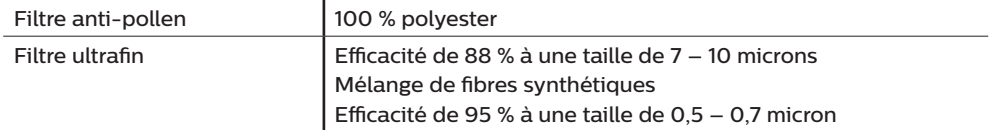

#### **6.1.9 Son**

Plage de niveau sonore de l'alarme : 45 dB(A) – 85 dB(A)

#### **6.1.10 Valeurs d'émission sonore à deux chiffres déclarées (conformément à ISO 4871)**

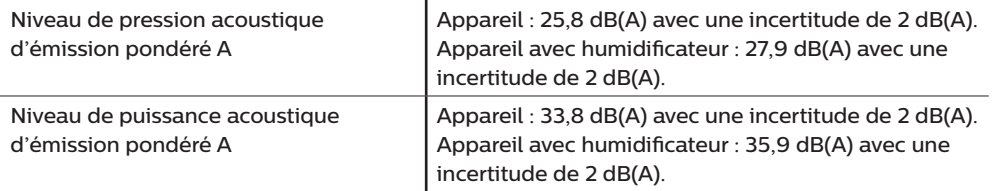

#### **Remarque**

Valeurs déterminées conformément au code d'essai acoustique fourni dans la norme ISO 80601-2-70:2015, en utilisant les normes de base ISO 3744 et ISO 4871.

#### **6.1.11 Précision de réglage**

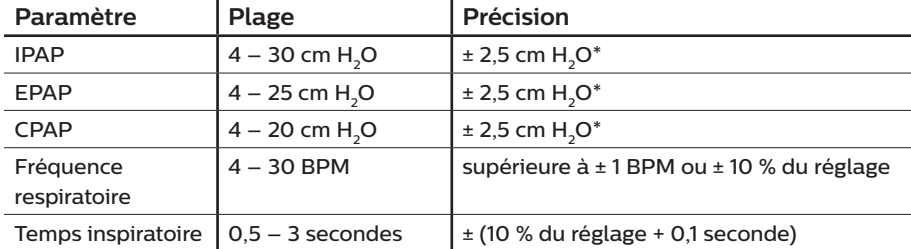

\*Pression mesurée au niveau du port de connexion patient avec ou sans l'humidificateur chauffant intégré (pas de débit patient).

#### **6.1.12 Précision de la pression**

Incréments de pression :  $4.0 - 30.0$  cm  $H<sub>2</sub>O$  (par incréments de 0.5 cm  $H<sub>2</sub>O$ )

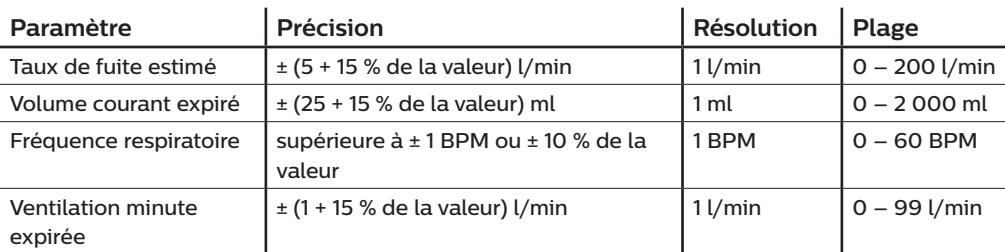

#### **6.1.13 Précision des paramètres affichés**

### **6.2 Mise au rebut**

Collecte séparée pour l'équipement électrique et électronique selon la directive européenne 2012/19/UE. Éliminez cet appareil conformément à la réglementation locale en vigueur.

# **6.3 Informations CEM**

Votre appareil a été conçu pour satisfaire aux exigences des normes CEM tout au long de sa durée de vie, sans maintenance supplémentaire. Il est toujours possible que votre appareil de thérapie DreamStation soit placé dans un environnement contenant d'autres appareils qui gèrent différemment la CEM. Si vous pensez que votre appareil est affecté lorsque vous le rapprochez d'un autre dispositif, éloignez simplement les appareils pour corriger le problème.

#### **Précision de pression et de débit**

L'appareil de thérapie DreamStation est conçu pour fonctionner aux précisions de pression et de débit spécifiées dans le manuel d'utilisation. Si vous pensez que la précision de pression et/ou de débit est affectée par des interférences CEM, coupez l'alimentation et déplacez l'appareil à un autre endroit. Si les performances restent affectées, cessez d'utiliser l'appareil et contactez votre prestataire de santé à domicile.

#### Précision de SpO<sub>2</sub> et de fréquence du pouls

L'appareil de thérapie DreamStation est conçu pour capturer les données d'oxymétrie de SpO<sub>2</sub> et de fréquence du pouls à la précision décrite dans le mode d'emploi du fabricant du capteur. Lorsque 4 heures de données d'oxymétrie ont été capturées, l'appareil en informe l'utilisateur en affichant l'icône « Oxymétrie : Étude réussie. » Si vous pensez que votre appareil est affecté par des interférences CEM, coupez l'alimentation et déplacez-le à un autre endroit. Si les performances restent affectées, cessez d'utiliser l'appareil et contactez votre prestataire de santé à domicile.

Recommandations et déclaration du fabricant – Émissions électromagnétiques – Cet appareil est prévu pour être utilisé dans l'environnement électromagnétique ci-dessous. Il incombe à l'utilisateur de s'assurer qu'il est utilisé dans un tel environnement.

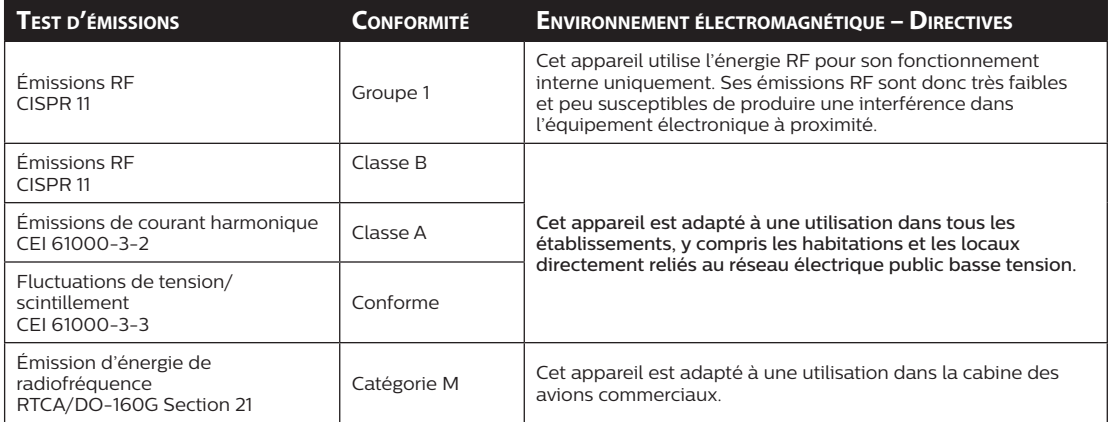

Recommandations et déclaration du fabricant – Immunité électromagnétique – Cet appareil est prévu pour être utilisé dans l'environnement électromagnétique ci-dessous. Il incombe à l'utilisateur de s'assurer qu'il est utilisé dans un tel environnement.

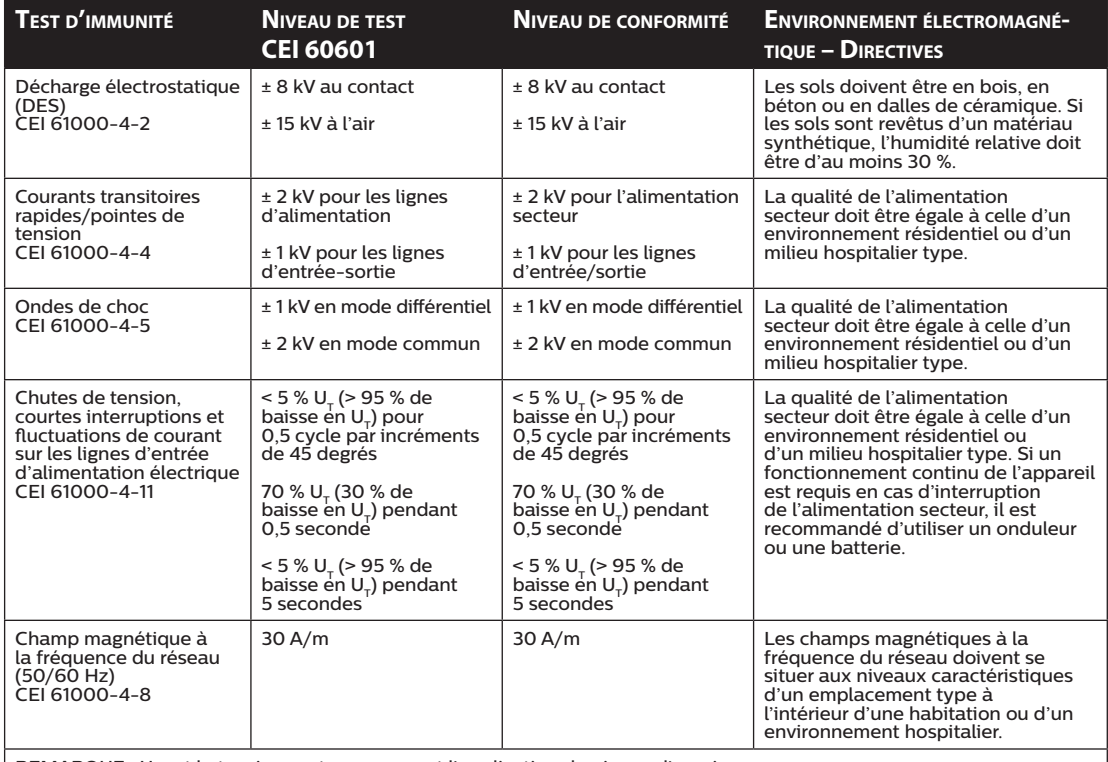

REMARQUE : U<sub>r</sub> est la tension secteur c.a. avant l'application du niveau d'essai.

Recommandations et déclaration du fabricant – Immunité électromagnétique – Cet appareil est prévu pour être utilisé dans l'environnement électromagnétique ci-dessous. Il incombe à l'utilisateur de s'assurer qu'il est utilisé dans un tel environnement.

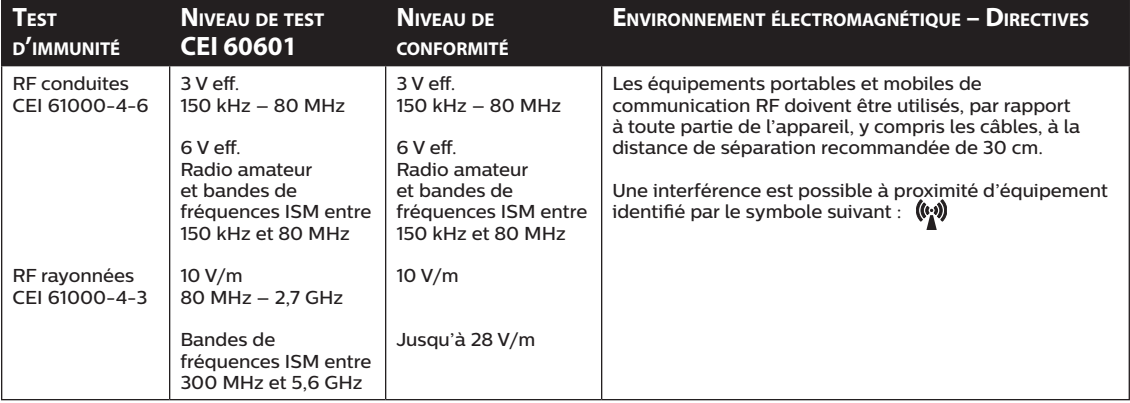

# **Garantie limitée**

Respironics, Inc. garantit que l'appareil ne comporte pas de vice de fabrication ou de matériau, et qu'il fonctionnera selon les spécifications du produit pendant une période de deux (2) ans à compter de la date de vente par Respironics, Inc. au revendeur. Si le produit ne fonctionne pas selon ses spécifications, Respironics, Inc. s'engage à réparer ou à remplacer, à sa convenance, la pièce ou l'équipement défectueux. Respironics, Inc. prendra à sa charge les frais habituels de transport entre Respironics, Inc. et le site du revendeur uniquement. Cette garantie ne couvre pas les dommages dus à un accident, à une mauvaise utilisation, à un emploi abusif, à une modification du produit, à l'infiltration d'eau ou à des défaillances ne provenant pas d'un vice de matériau ou de fabrication. Le service technique de Respironics, Inc. examinera tout appareil renvoyé pour réparation et Respironics, Inc. se réserve le droit de facturer des frais d'évaluation pour tout appareil renvoyé pour lequel aucun problème n'est décelé après examen par le service technique de Respironics, Inc.

Cette garantie n'est pas transférable par des distributeurs non autorisés de produits Respironics, Inc., et Respironics, Inc. se réserve le droit de facturer des frais aux revendeurs en cas de réparation sous garantie d'un produit défectueux non acheté directement auprès de Respironics, Inc. ou de ses distributeurs autorisés.

Respironics, Inc. ne peut pas être tenue pour responsable des pertes économiques, pertes de bénéfices, coûts indirects et autres dommages consécutifs susceptibles de résulter de la vente ou de l'utilisation de ce produit. La limitation ou l'exclusion de certains dommages accessoires ou consécutifs n'est pas valable au regard des règles légales ou réglementaires en vigueur dans certains États. Par conséquent, la limitation ou l'exclusion susmentionnée peut ne pas s'appliquer à votre égard.

Cette garantie annule et remplace toute autre garantie expresse. En outre, toute garantie implicite – y compris les garanties concernant la commercialisation ou l'adéquation du produit à un usage particulier – est limitée à une période de deux ans. Comme certains pays n'autorisent pas de limitations de la durée d'une garantie implicite, les limitations indiquées ci-dessus ne vous concernent pas nécessairement. Cette garantie vous confère certains droits légaux spécifiques auxquels peuvent s'ajouter d'autres droits selon les pays.

Pour bénéficier de cette garantie, contactez votre revendeur local agréé Respironics, Inc. ou directement Respironics, Inc. à l'une des adresses suivantes :

> 1001 Murry Ridge Lane Murrysville, Pennsylvania 15668-8550 USA +1-724-387-4000

Respironics Deutschland Gewerbestrasse 17 82211 Herrsching, Allemagne +49 8152 93060

DreamStation BiPAP autoSV - Manuel de l'utilisateur